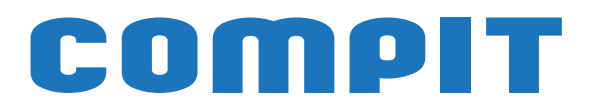

# **R470 ONE R470 C**

# **Instrukcja obsługi i instalacji**

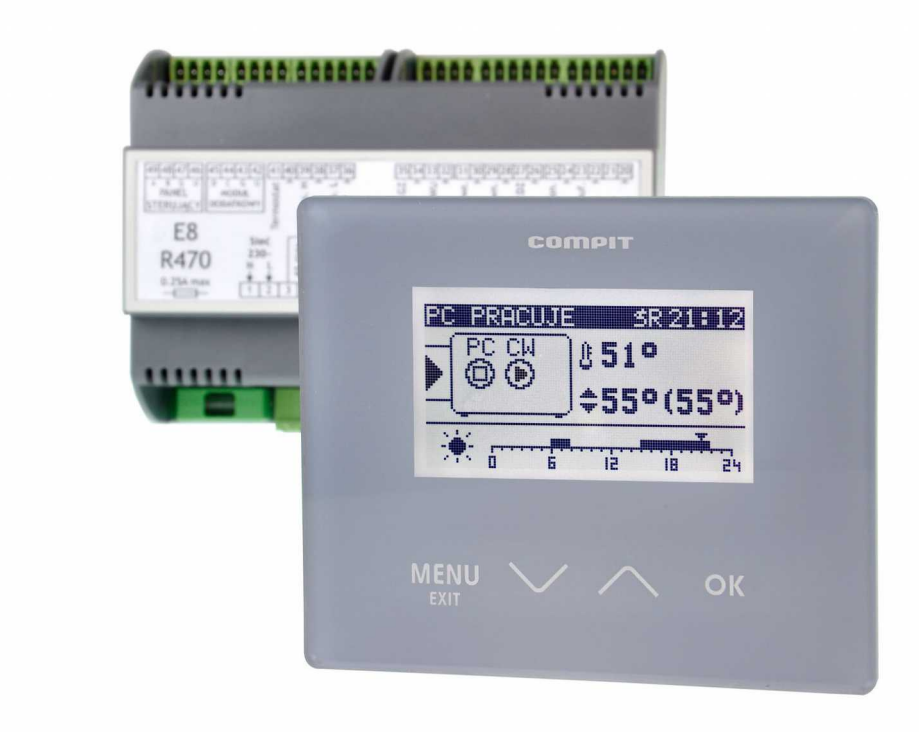

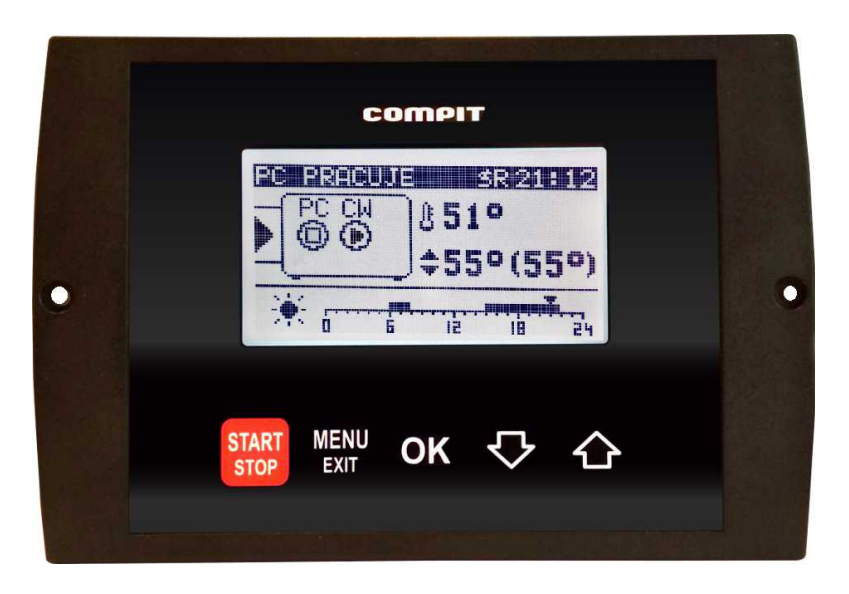

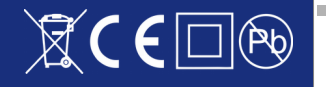

# Spis treści

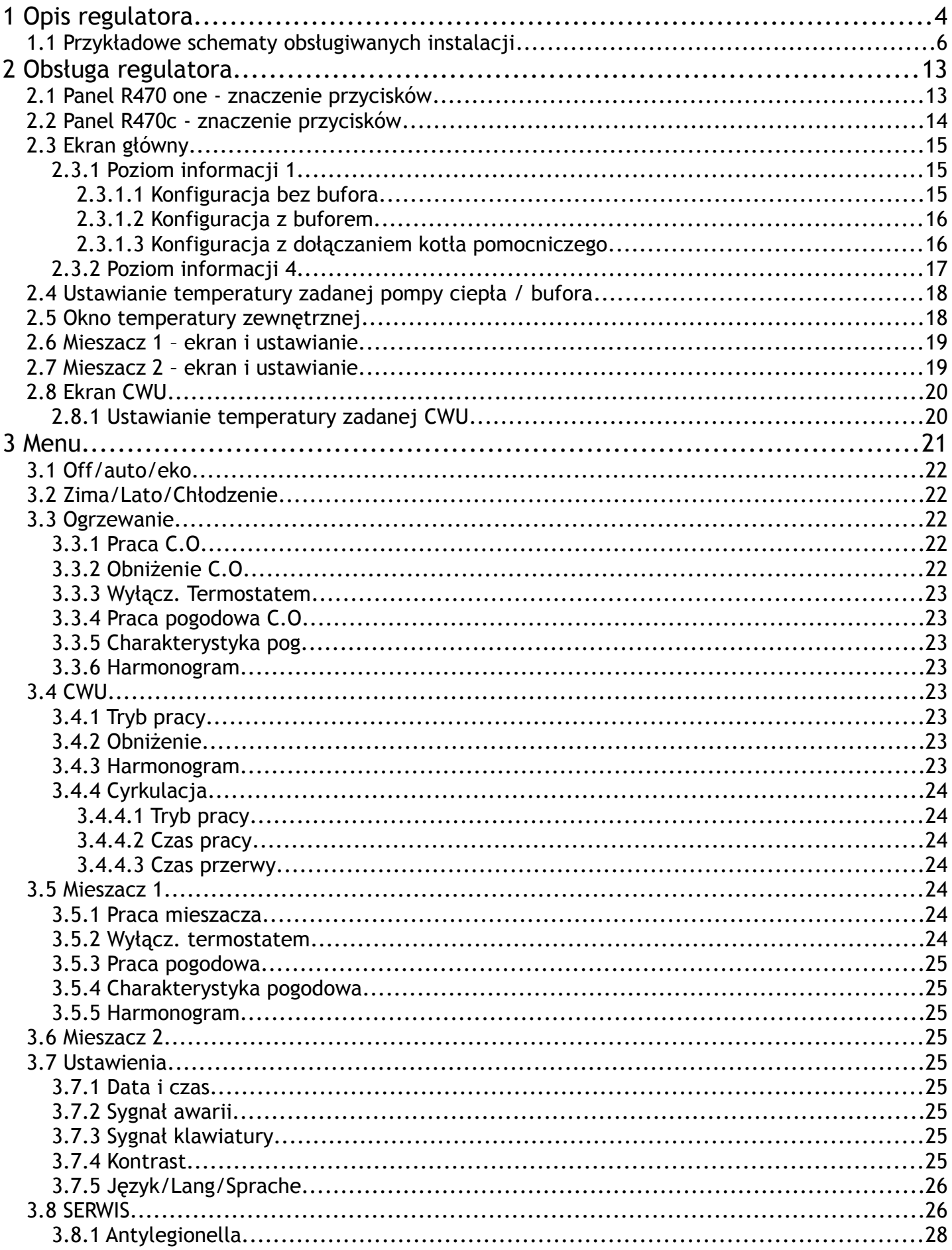

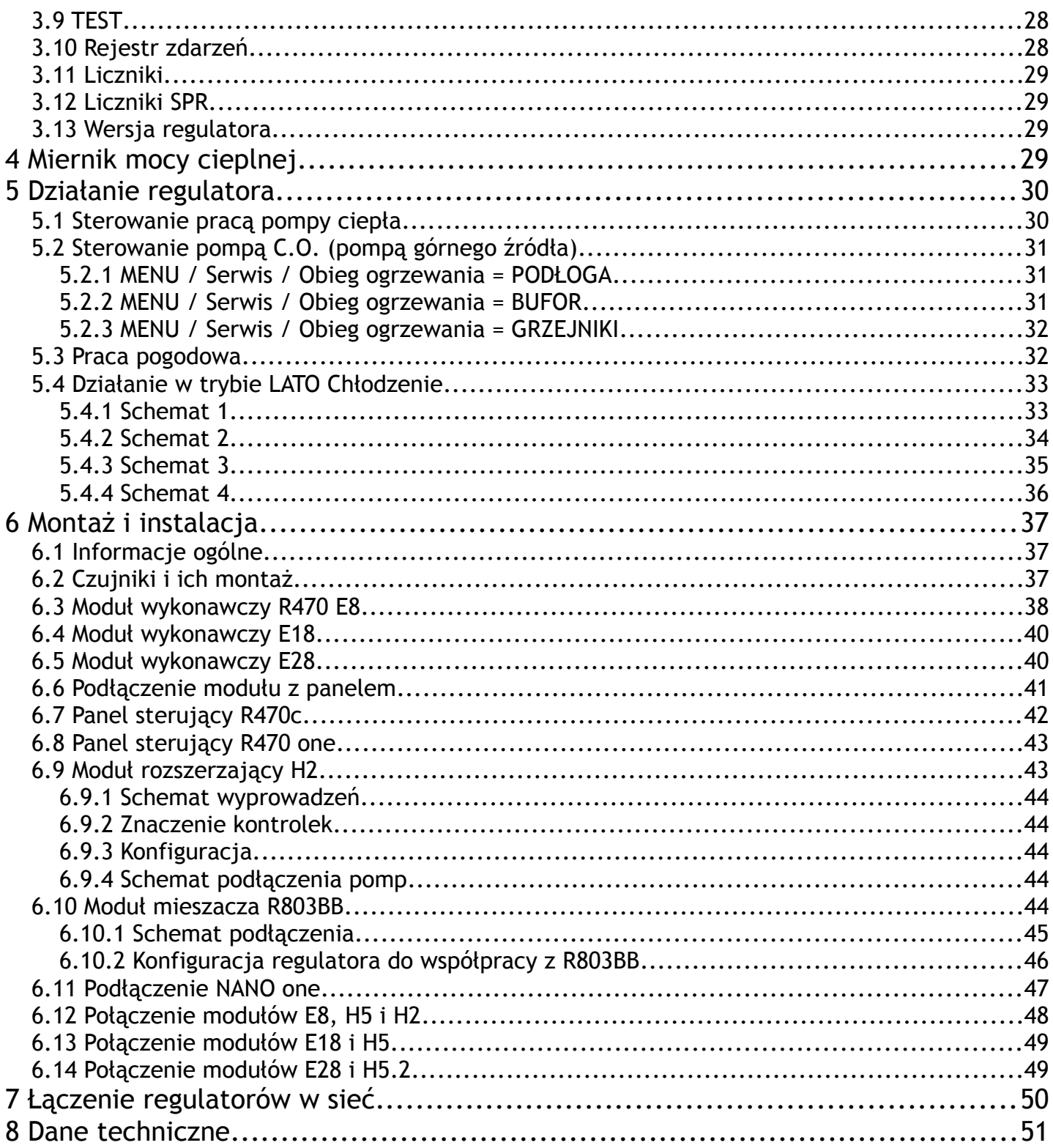

# **1 Opis regulatora**

Regulator pompy ciepła **R470** jest urządzeniem przeznaczonym do sterowania powietrzną lub gruntową pompą ciepła, cechującym się przejrzystym interfejsem użytkownika z wyświetlaczem graficznym, intuicyjną i łatwą obsługą, wysoką niezawodnością oraz jakością wykonania. Regulator steruje pracą sprężarki, pomp obiegowych, 2 mieszaczy oraz biwalentnych źródeł ciepła np: grzałek lub kotłów. Obsługuje instalację ciepłej wody użytkowej (CWU) wraz z pompą cyrkulacyjną (sterowanie pompą cyrkulacyjną wymaga zastosowania modułu R803BB lub modułu MC-1). Można go zastosować do instalacji zarówno z buforem jak i bez bufora. Obsługuje dwa obiegi grzewcze (CO) wyposażone w zawory mieszające i pompy. Każdy obieg grzewczy wymaga zastosowania modułu rozszerzającego R803BB.

#### **Realizowane funkcje:** ✔ **Sterowanie powietrzną lub gruntową pompą ciepła** zapewniające właściwe sekwencje uruchamiania i zatrzymywania poszczególnych urządzeń:

- sprężarka
- pompa dolnego źródła / wentylator
- zawór rozmrażania
- pompa górnego źródła
- zawór rozdzielający CO/CWU
- biwalentne źródło ciepła dla obiegu głównego
- biwalentne źródło ciepła dla obiegu CWU **Uwaga:** wszystkie biwalentne źródła ciepła muszą posiadać własne zabezpieczenia termiczne.
- ✔ **Współpraca z buforem** regulator jest przygotowany do sterowania instalacjami wyposażonymi w bufor CO.
- ✔ **Sterowanie rozmrażaniem parownika** regulator sterując powietrzną pompą ciepła przeprowadza cykle rozmrażania, także z wykorzystaniem odwrócenia obiegu freonowego.
- ✔ **Wbudowany zegar** pozwalający na dobowe sterowanie obniżeniami temperatur w obiegach, co wpływa na oszczędniejsze ogrzewanie (np praca w drugiej taryfie).
- ✔ **Sterowanie zaworem mieszającym** regulator za pomocą dodatkowych modułów R803BB ma możliwość sterowania 2 obiegami z zaworem mieszającym.
- ✔ **Sterowanie ładowaniem zasobnika CWU** regulator automatycznie utrzymuje temperaturę zasobnika ciepłej wody użytkowej na zadanym przez użytkownika poziomie.
- ✔ **Priorytet ładowania CWU** funkcja pozwala na szybsze podgrzanie zasobnika CWU.
- ✔ **Sterowanie pompą cyrkulacyjną CWU** pozwala zaoszczędzić energię załączając pompę cyrkulacyjną tylko w zaprogramowanych godzinach (funkcja wymaga zastosowania modułu pompy cyrkulacyjnej MPC lub R803BB).
- ✔ **Funkcja ANTY-LEGIONELLA** pozwala na steryzlizację zbiornika CWU.
- ✔ **Współpraca z termostatem pokojowym**  praca z termostatem zwiększa ekonomikę użytkowania kotła, chroni dom przed zbyt wysoką temperaturą a poprzez wyłączanie pompy CO ogranicza zużycie energii elektrycznej.
- ✔ **Obsługa protokołu C14** umożliwia wymianę informacji pomiędzy wieloma urządzeniami podłączonymi do tej samej sieci, oraz umożliwia podłączenie regulatora przez odpowiedni modem do sieci **INTERNET.**
- ✔ **Współpraca z NANO PLUS** zaawansowanym panelem odczytowym i sterującym.

#### **Panele NANO - więcej niż termostat!**

- Wbudowana funkcjonalność cyfrowego termostatu pokojowego
- Program dobowy i tygodniowy
- Odczyty stanu kotła temperatury i alarmy
- Zdalne programowanie temperatury kotła
- Współpraca z regulatorami mieszaczy, pomp ciepła i solarów pozwalająca na odczyt temperatur i zdalne programowanie podstawowych parametrów
- ✔ **Automatyczny powrót do pracy po zaniku zasilania** po powrocie napięcia regulator wznawia pracę w trybie w jakim znajdował się przed zanikiem zasilania.
- ✔ **Wybiegi posezonowe pomp (ANTYSTOP)** funkcja ochronna zapobiegająca zablokowaniu pomp wskutek odkładania się na nich osadów i zanieczyszczeń.
- ✔ **Pomiar mocy cieplnej** za pomocą modułu H3

# **1.1 Przykładowe schematy obsługiwanych instalacji**

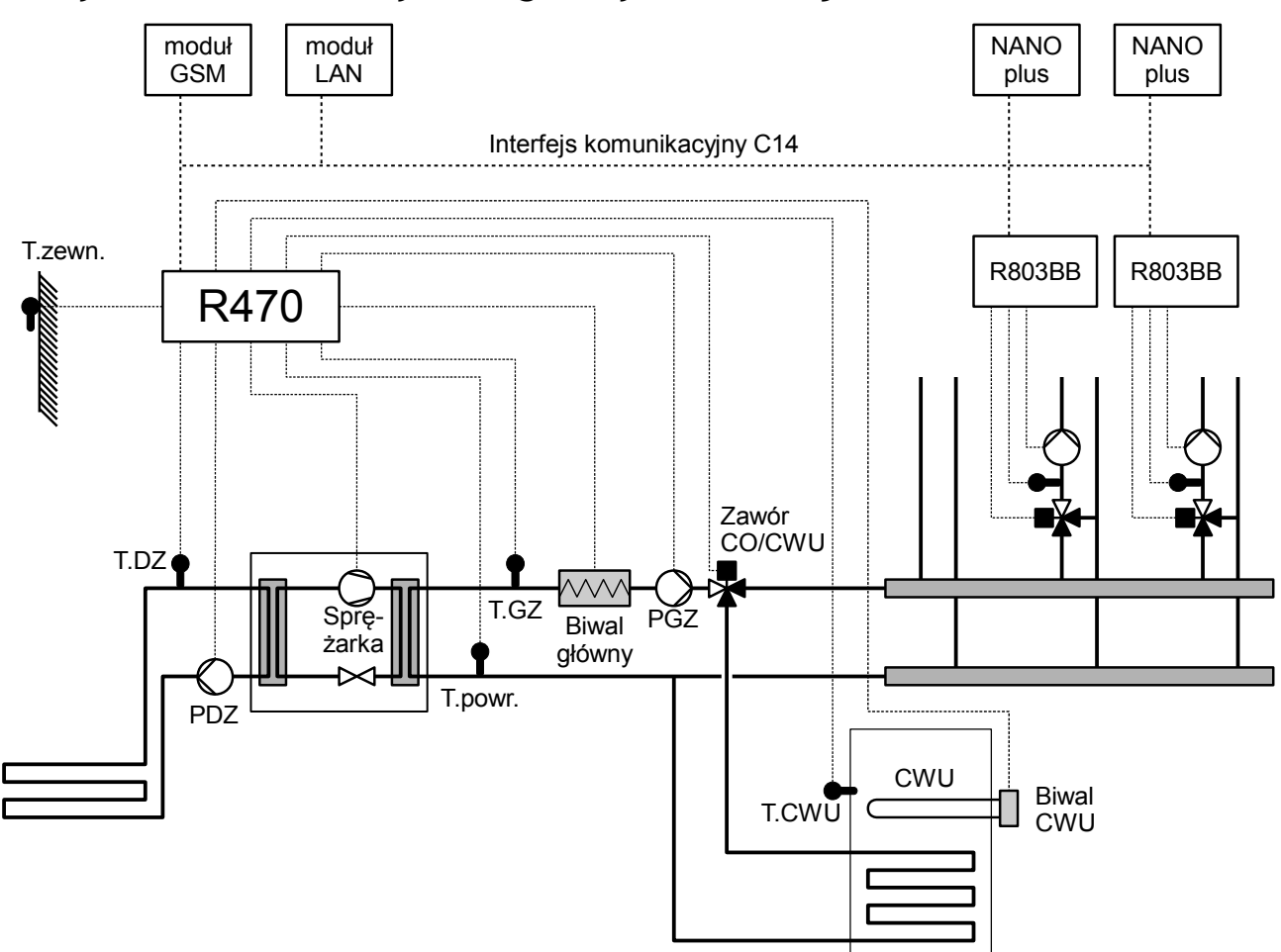

Ilustracja 1: Przykładowy schemat instalacji z gruntową pompą ciepła. Parametr MENU/SERWIS/Obieg ogrzewania = GRZEJNIKI, parametr MENU/SERWIS/Układ pracy pomp = ROZDZIELACZ CO/CWU

T.zewn – czujnik temperatury powietrza – zewnętrzny.

- T.DZ czujnik temperatury dolnego źródła.
- T.GZ czujnik temperatury górnego źródła.
- T.CWU czujnik temperatury ciepłej wody użytkowej.
- PDZ pompa dolnego źródła.
- PGZ pompa górnego źródła.

Zawór CO/CWU – zawór rozdzielający CO/CWU.

R803BB – moduł rozszerzający przeznaczony do sterowania obwodem mieszacza.

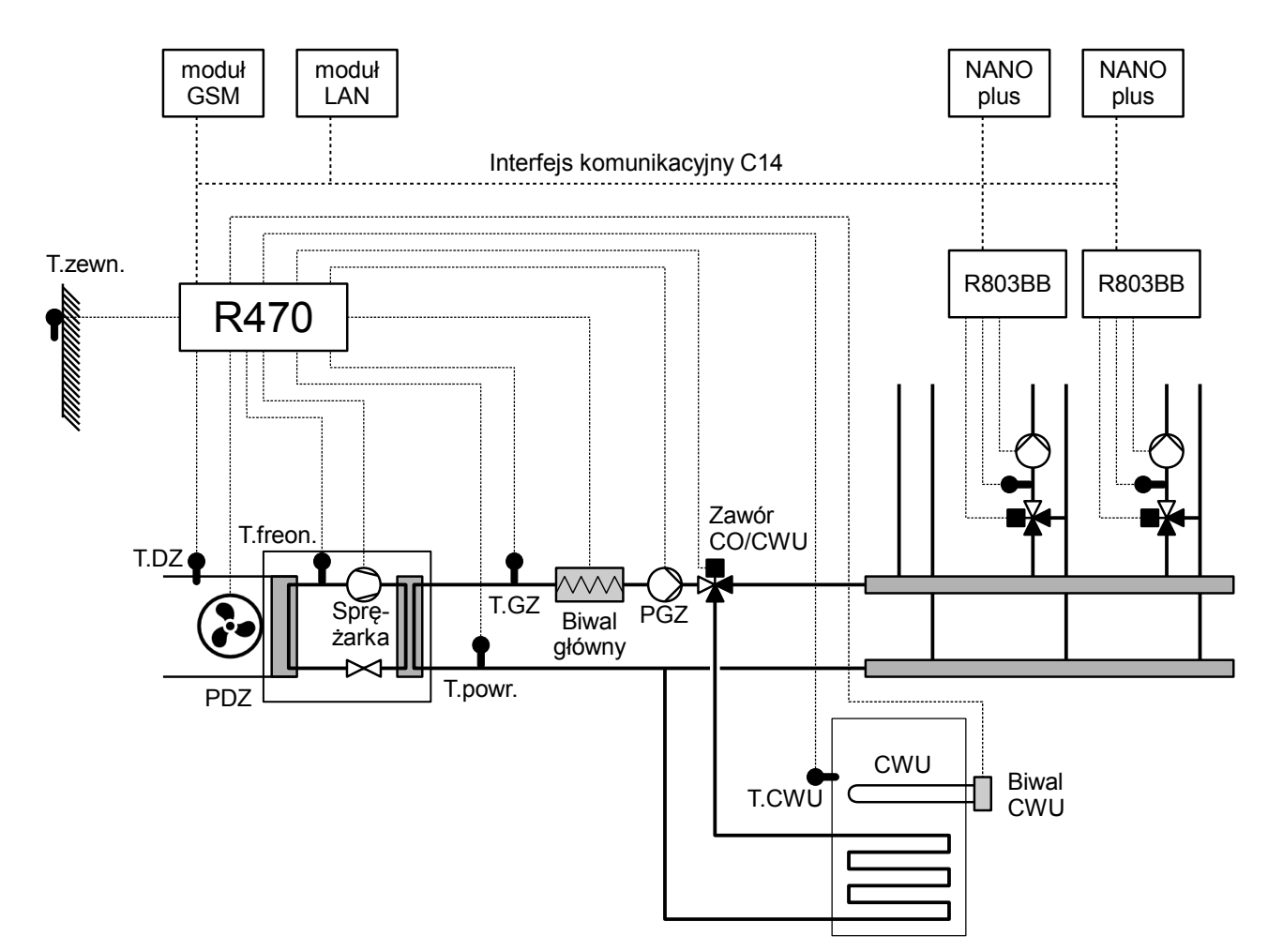

Ilustracja 2: Przykładowy schemat instalacji z powietrzną pompą ciepła. Parametr MENU/SERWIS/Obieg ogrzewania = GRZEJNIKI, parametr MENU/SERWIS/Układ pracy pomp = ROZDZIELACZ CO/CWU

T.zewn – czujnik temperatury powietrza – zewnętrzny.

T.DZ – czujnik temperatury dolnego źródła.

T.GZ – czujnik temperatury górnego źródła.

T.CWU – czujnik temperatury ciepłej wody użytkowej.

T.freon – czujnik temperatury freonu.

PDZ – wentylator dolnego źródła.

PGZ – pompa górnego źródła.

Zawór CO/CWU – zawór rozdzielający CO/CWU.

R803BB – moduł rozszerzający przeznaczony do sterowania obwodem mieszacza.

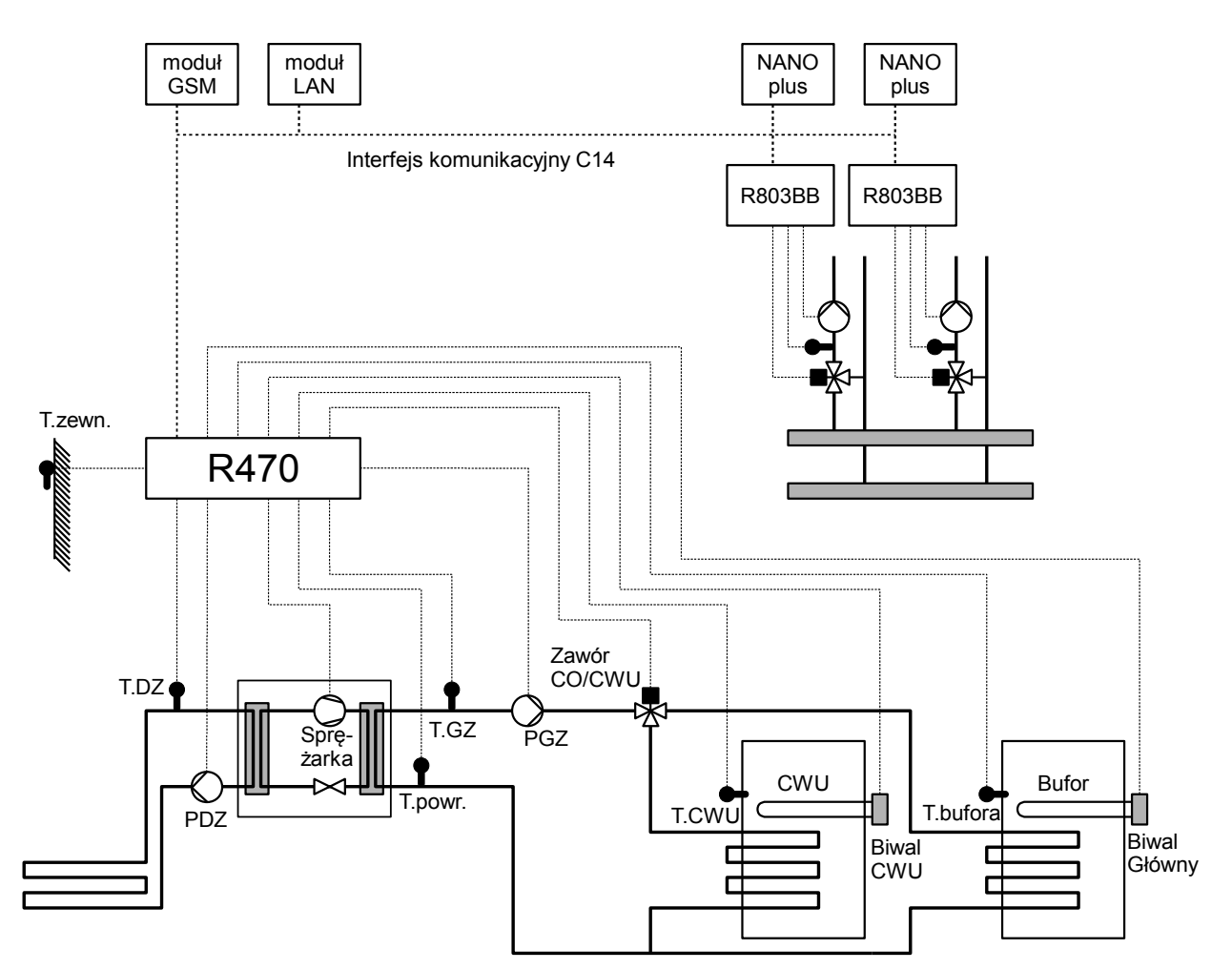

Ilustracja 3: Przykładowy schemat instalacji z gruntową pompą ciepła. Parametr MENU/SERWIS/Obieg ogrzewania = BUFOR, parametr MENU/SERWIS/Układ pracy pomp = ROZDZIELACZ CO/CWU

T.zewn – czujnik temperatury powietrza – zewnętrzny.

T.DZ – czujnik temperatury dolnego źródła.

T.GZ – czujnik temperatury górnego źródła.

T.CWU – czujnik temperatury ciepłej wody użytkowej.

T.powr. - czujnik temperatury powrotu.

T.freon – czujnik temperatury freonu.

T.bufora – czujnik temperatury bufora.

PDZ – wentylator dolnego źródła.

PGZ – pompa górnego źródła.

Zawór CO/CWU – zawór rozdzielający CO/CWU.

R803BB – moduł rozszerzający przeznaczony do sterowania obwodem mieszacza.

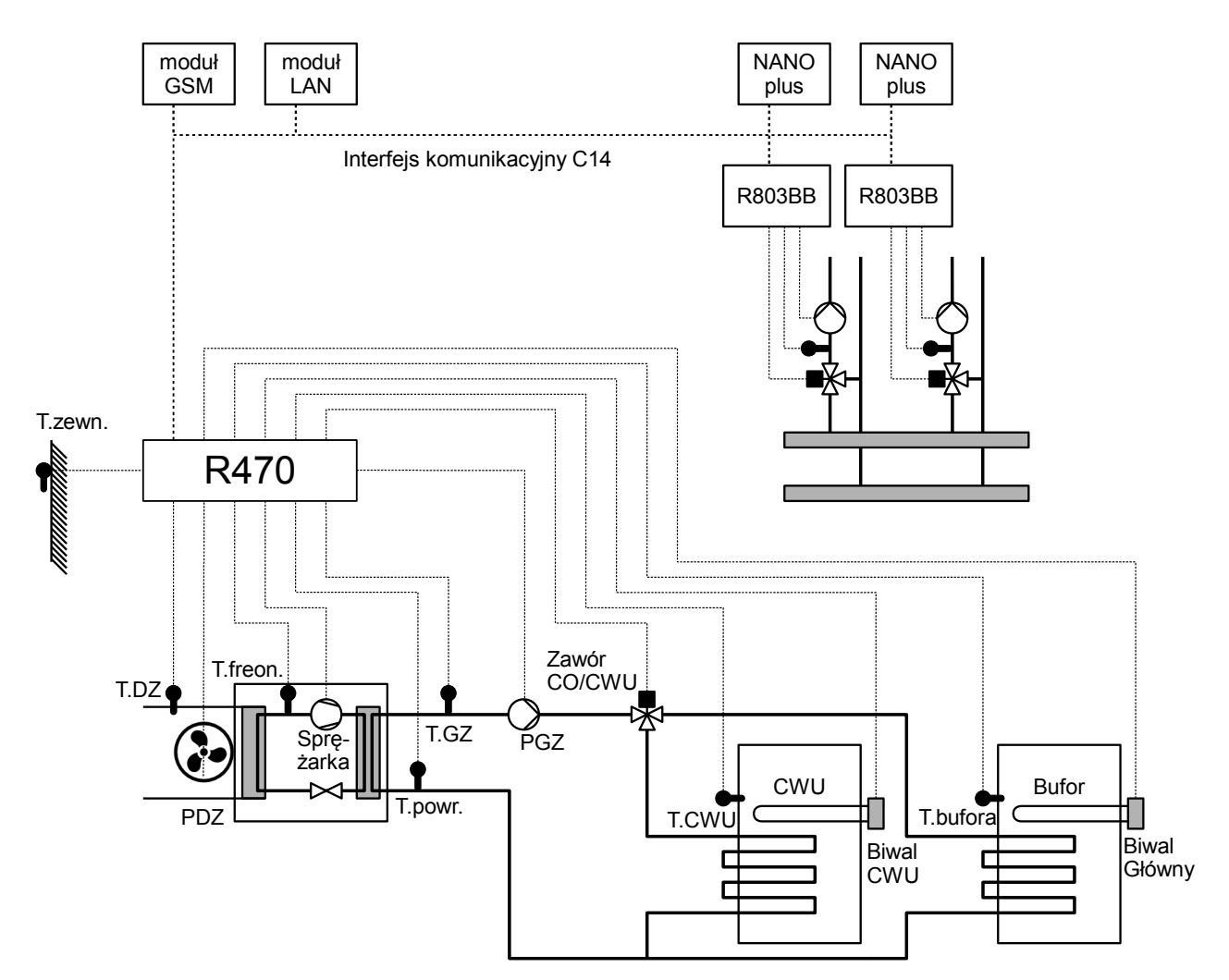

Ilustracja 4: Przykładowy schemat instalacji z powietrzną pompą ciepła. Obiegi z zaworami mieszającymi są zasilane z bufora. Parametr MENU/SERWIS/Obieg ogrzewania = BUFOR, parametr MENU/SERWIS/Układ pracy pomp = ROZDZIELACZ CO/CWU

T.zewn – czujnik temperatury powietrza – zewnętrzny.

T.DZ – czujnik temperatury dolnego źródła.

T.GZ – czujnik temperatury górnego źródła.

T.CWU – czujnik temperatury ciepłej wody użytkowej.

T.powr. - czujnik temperatury powrotu.

T.freon – czujnik temperatury freonu.

T.bufora – czujnik temperatury bufora.

PDZ – wentylator dolnego źródła.

PGZ – pompa górnego źródła.

Zawór CO/CWU – zawór rozdzielający CO/CWU.

R803BB – moduł rozszerzający przeznaczony do sterowania obwodem mieszacza.

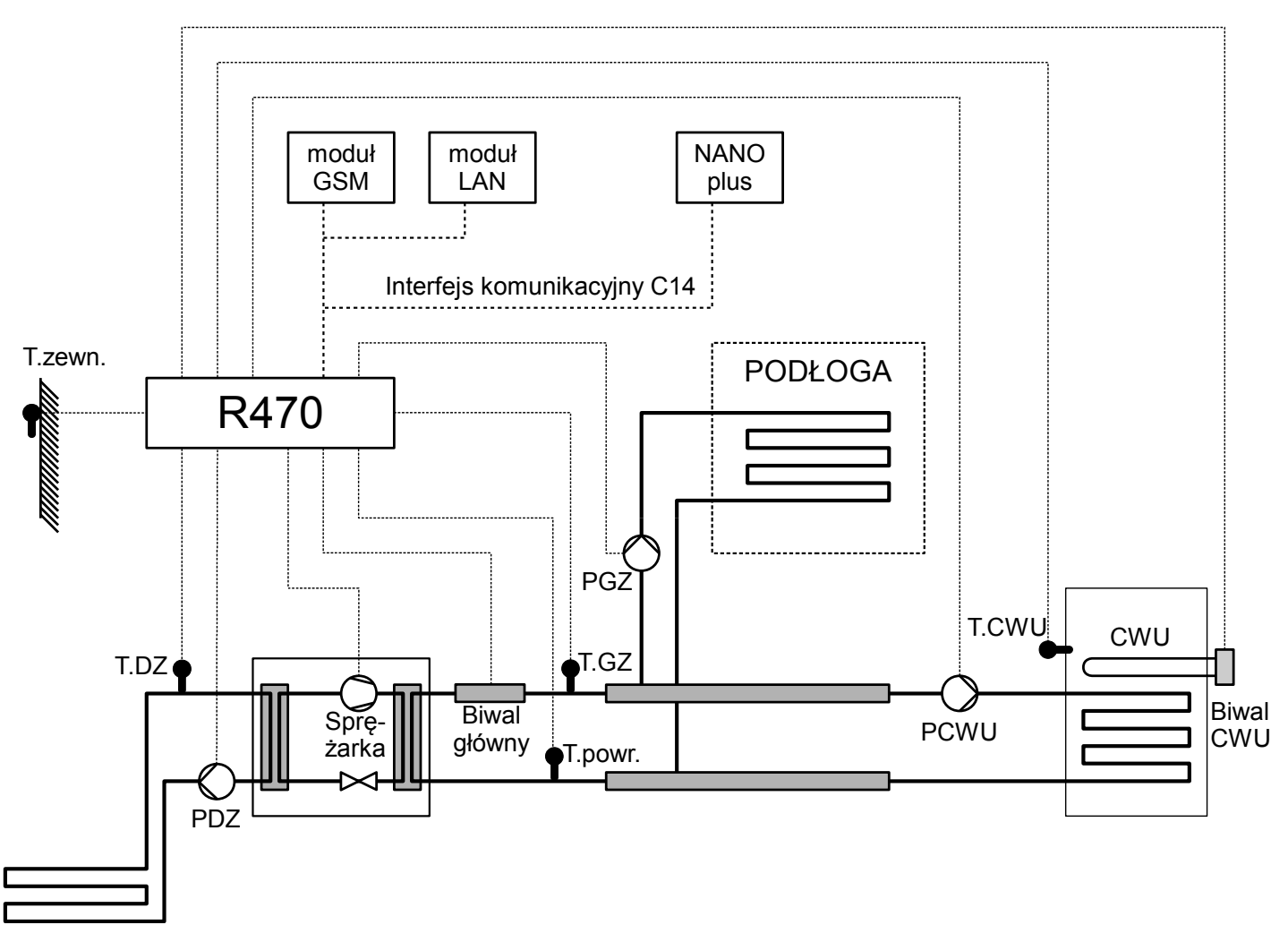

Ilustracja 5: Przykładowy schemat instalacji z gruntową pompa ciepła. Parametr MENU/SERWIS/Obieg ogrzewania = PODŁOGA, parametr MENU/SERWIS/Układ pracy pomp = POMPY CO i CWU

T.zewn – czujnik temperatury powietrza - zewnętrzny.

T.DZ – czujnik temperatury dolnego źródła.

T.GZ – czujnik temperatury górnego źródła.

T.CWU – czujnik temperatury ciepłej wody użytkowej.

T.powr. - czujnik temperatury powrotu.

PDZ – pompa dolnego źródła.

PGZ – pompa górnego źródła.

PCWU – pompa ładująca zasobnik CWU.

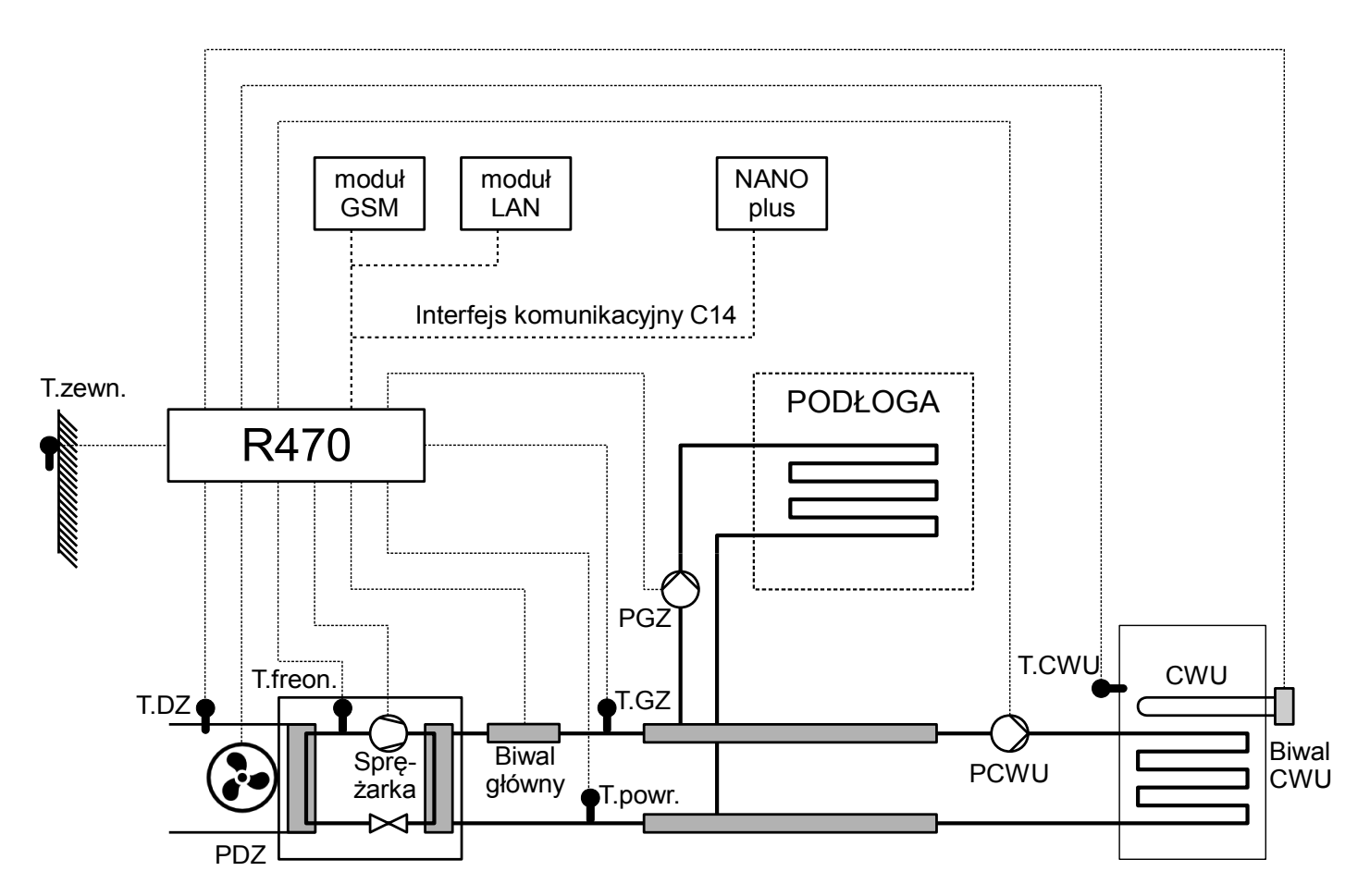

Ilustracja 6: Przykładowy schemat instalacji z powietrzną pompą ciepła. Parametr MENU/SERWIS/Obieg ogrzewania = PODŁOGA, parametr MENU/SERWIS/Układ pracy pomp = POMPY CO i CWU.

T.zewn – czujnik temperatury powietrza – zewnętrzny.

T.DZ – czujnik temperatury dolnego źródła.

T.GZ – czujnik temperatury górnego źródła.

T.CWU – czujnik temperatury ciepłej wody użytkowej.

T.powr. - czujnik temperatury powrotu.

T.freon – czujnik temperatury freonu.

PDZ – wentylator dolnego źródła.

PGZ – pompa górnego źródła.

PCWU – pompa ładująca zasobnik CWU.

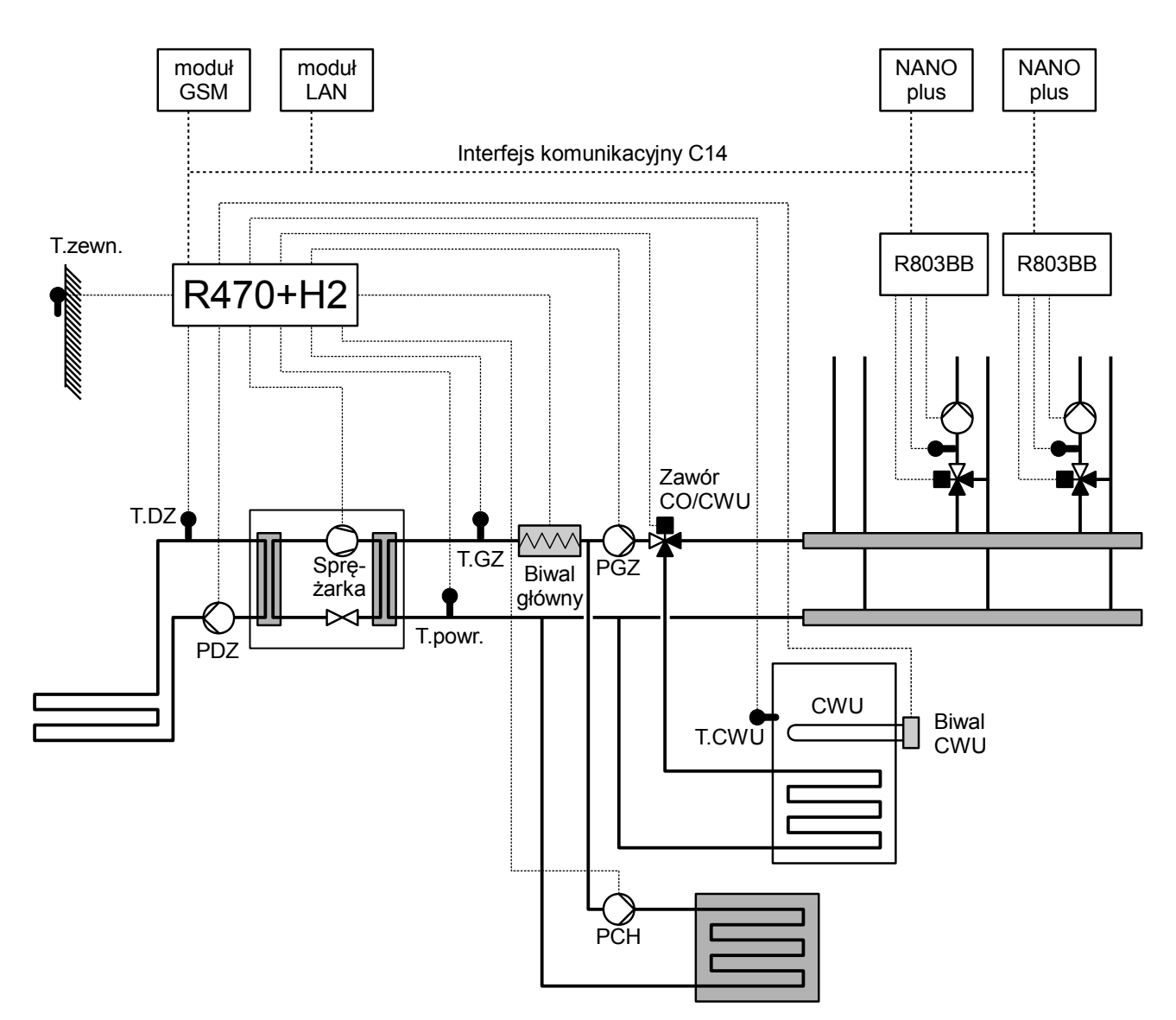

Ilustracja 7: Przykładowy schemat instalacji z gruntową pompą ciepła z obsługą obiegu chłodzącego. Parametr MENU/SERWIS/Obieg ogrzewania = GRZEJNIKI, parametr MENU/SERWIS/Układ pracy pomp = ZAWÓR CO/CWU.

T.zewn – czujnik temperatury powietrza – zewnętrzny.

T.DZ – czujnik temperatury dolnego źródła.

T.GZ – czujnik temperatury górnego źródła.

T.CWU – czujnik temperatury ciepłej wody użytkowej.

PDZ – pompa dolnego źródła.

PGZ – pompa górnego źródła.

PCH – pompa obiegu chłodzenia.

NANO plus – cyfrowy moduł pokojowy z obsługą protokołu C14.

T.powr. - czujnik temperatury powrotu.

T.freon – czujnik temperatury freonu.

# **2 Obsługa regulatora**

 **2.1 Panel R470 one - znaczenie przycisków**

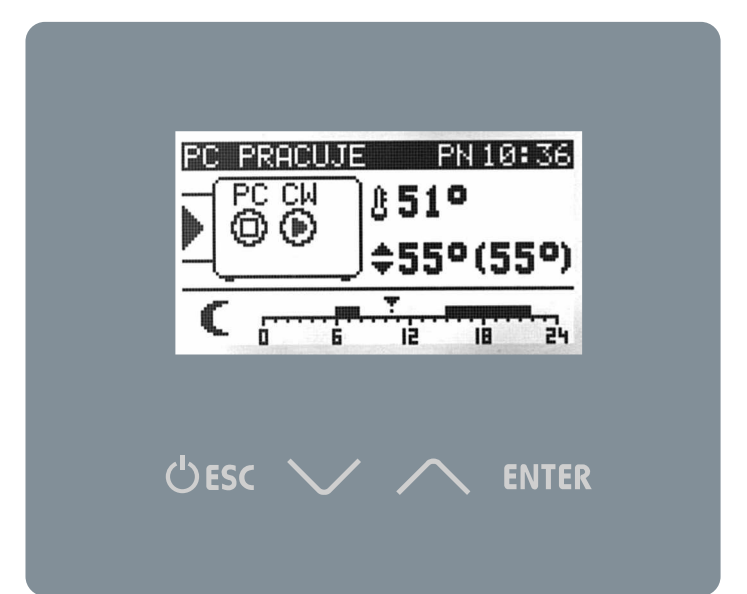

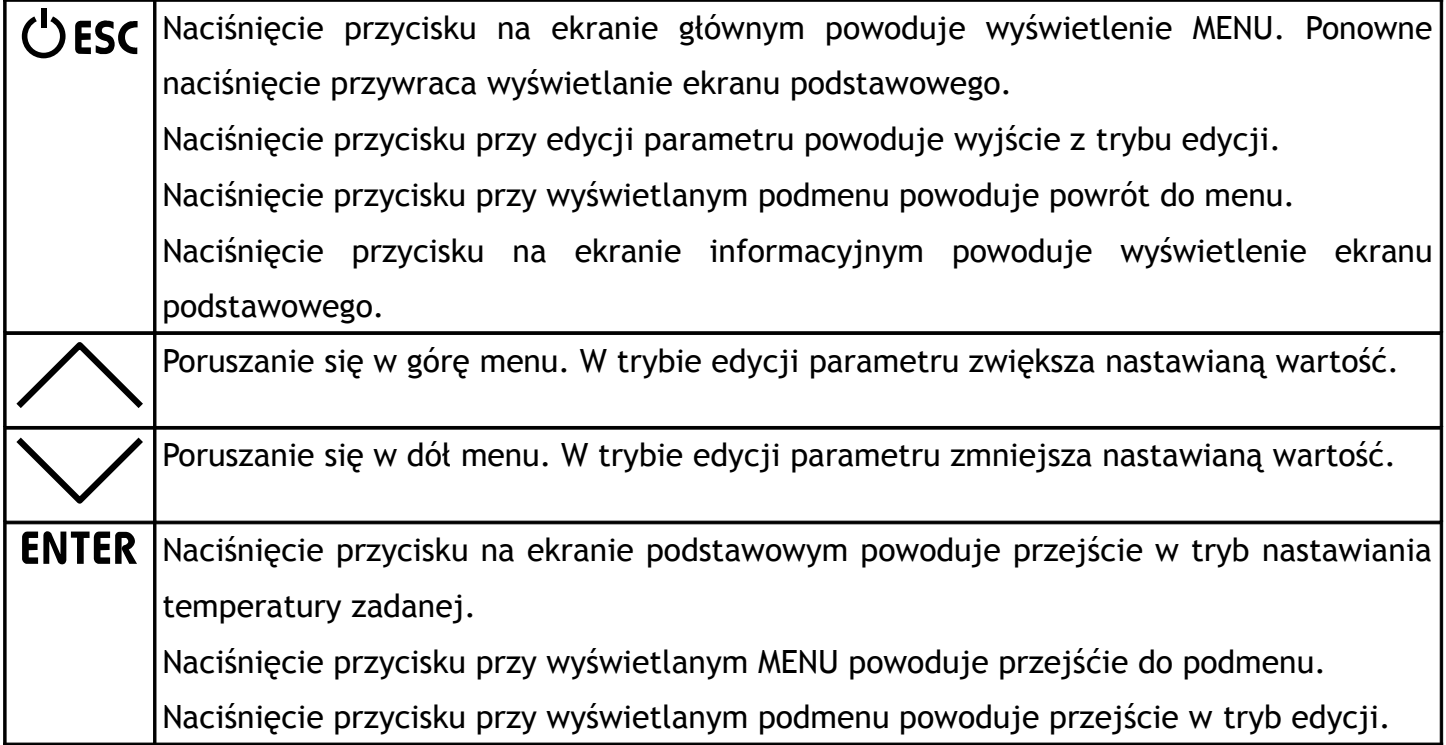

# **2.2 Panel R470c - znaczenie przycisków**

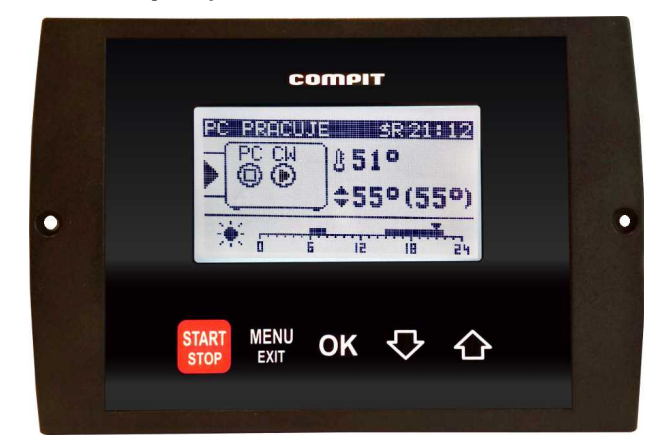

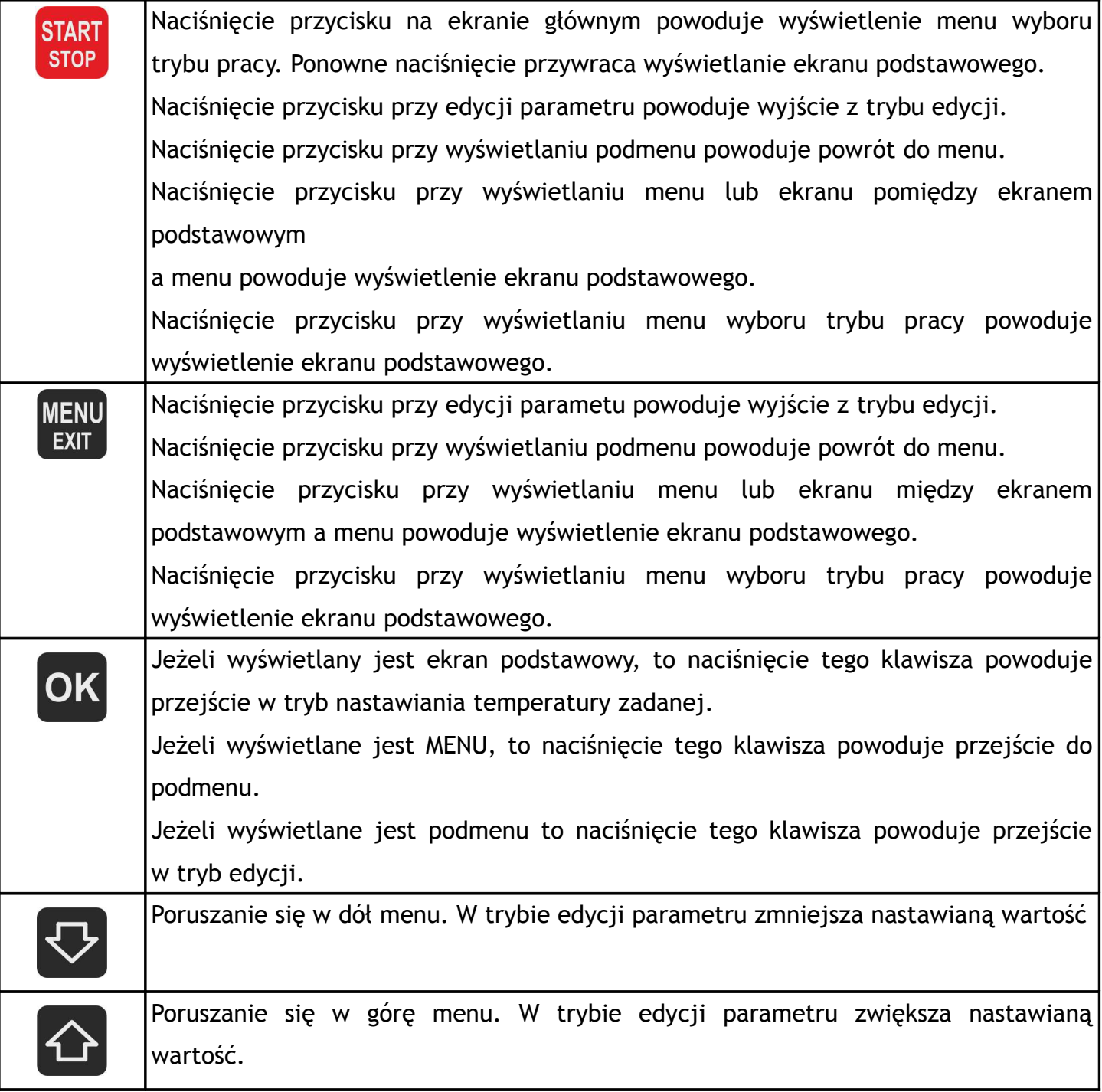

# **2.3 Ekran główny**

Na ekranie głównym wyświetlona jest praca podstawowych urządzeń pompy ciepła oraz temperatury zmierzone i zadane. Wygląd tego ekranu zależy od wybranej konfiguracji, stanu regulatora oraz parametru serwisowego Poziom informacj.

# **2.3.1 Poziom informacji 1**

#### **2.3.1.1 Konfiguracja bez bufora**

W konfiguracji bez bufora na głównym ekranie ustawia się temperaturę górnego źródła.

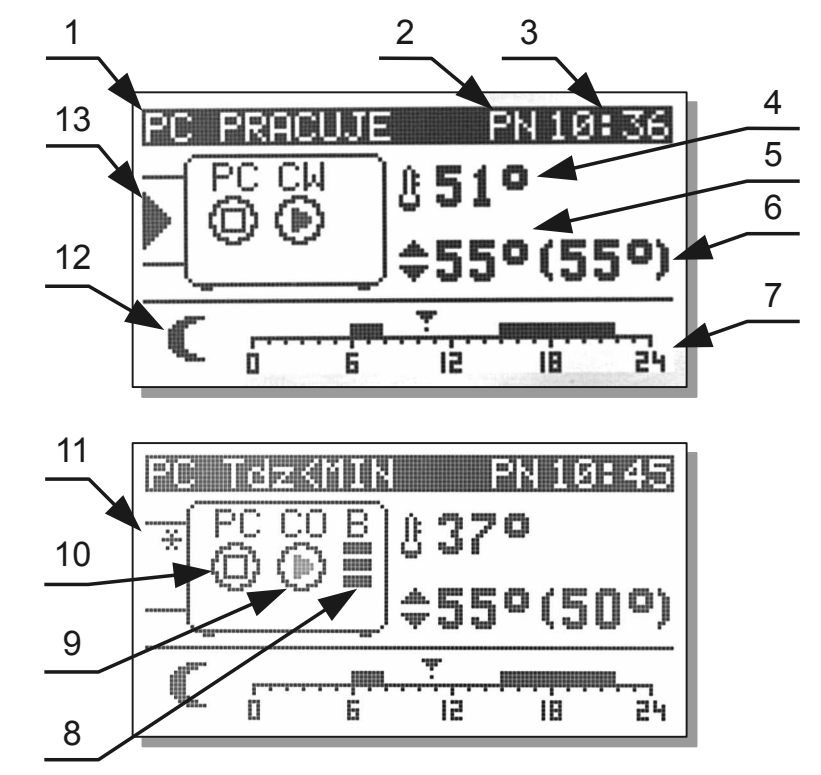

- 1 stan pompy ciepła
- 2 dzień tygodnia
- 3 godzina
- 4 zmierzona temperatura górnego źródła
- 5 ustawiona temperatura górnego źródła
- 6 wyliczona temperatura górnego źródła

7 – konfiguracja pracy obiegu górnego źródła w tym przypadku linijka godzinowa z ustawionym programem działania ogrzewania

8 – stan pracy biwalentnego źródła ciepła.

- 9 praca pompy górnego źródła.
	- CO praca na ogrzewanie
	- CW praca na ciepłą wodę
	- F praca na chłodzenie
- 10 praca pompy ciepła
- 11 sygnalizacja zamrożenia dolnego źródła

12 – symbol aktualnej strefy grzewczej (księżyc oznacza pracę z obniżeniem, słońce oznacza pracę bez obniżenia)

13 – sygnalizacja pracy pompy lub wentylatora dolnego źródła.

#### **2.3.1.2 Konfiguracja z buforem**

Temperaturę zadaną bufora ustawia się na ekranie głównym.

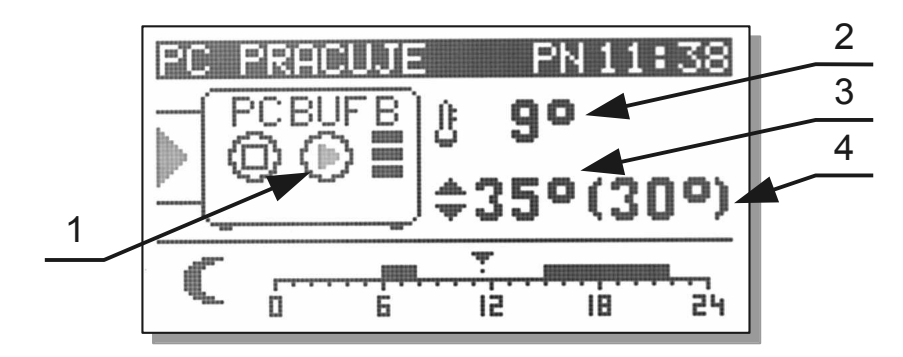

1 – pompa górnego źródła, napis BUF oznacza ogrzewanie bufora

- 2 temperatura zmierzona bufora
- 3 temperatura nastawiona bufora
- 4 temperatura wyliczona bufora

#### **2.3.1.3 Konfiguracja z dołączaniem kotła pomocniczego**

W tej konfiguracji na ekranie głównym można ustawić temperaturę wyższą niż maksymalna temperatura górnego źródła. W tym przypadku regulator wyłącza pracę pompy ciepła natomiast załącza kocioł pomocniczy. Kocioł pomocniczy również może zostać załączony z powodu braku możliwości uruchomienia pompy ciepła.

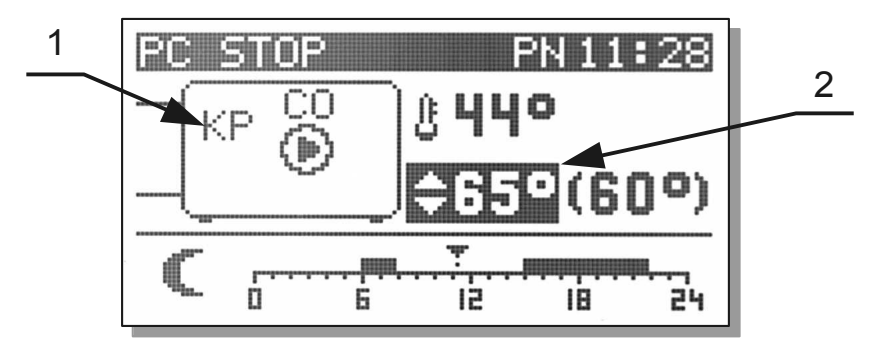

1 – sygnalizacja załączenia kotła pomocniczego

2 – temperatura zadana wyższa niż od maksymalnej temperatury górnego źródła

#### **2.3.2 Poziom informacji 4**

Na głównym ekranie w schemacie grzejniki ustawia się temperaturę górnego źródła. Na głównym ekranie w schemacie z buforem ustawia się temperaturę zadaną bufora. Na głównym ekranie w schemacie z podłogą ustawia się temperaturę zadaną podłogi.

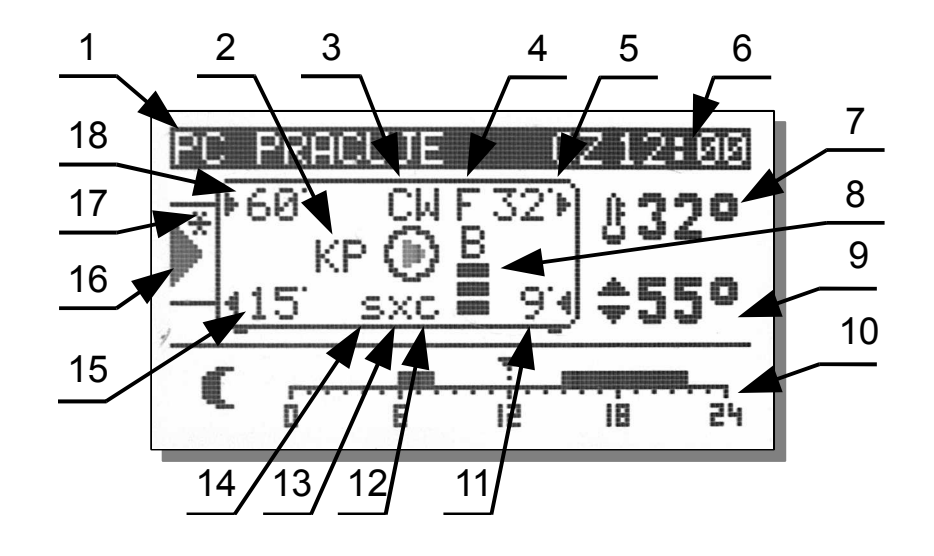

- 1 stan pompy ciepła,
- 2 sygnalizacja załączenia kotła pomocniczego, podczas normalnej pracy

znajduje się sygnalizacja załączenia sprężarki,

- 3 załączona pompa CWU,
- 4 załączona pompa chłodzenia,
- 5 Temperatura górnego źródła,
- 6 dzień tygodnia i godzina,

7 – w schemacie grzejniki temperatura górnego źródła, w schemacie bufor temperatura bufora, w schemacie podłoga temperatura powrotu z podłogi,

8 – stan pracy głównego biwalentnego źródła ciepła,

9 – w schemacie grzejniki ustawia sie temperaturę górnego źródła przy pracy na ogrzewanie, w schemacie bufor ustawia się temperaturę zadną bufora, w schemacie podłoga ustawia się temperaturę podłogi,

10 – konfiguracja pracy obiegu górnego, źródła, w tym przypadku linijka godzinowa z ustawionym programem działania ogrzewania,

11 – temperatura powrotu,

- 12 okresowe załączenie pompy,
- 13 załączony zawór odwracania obiegu freonu,
- 14 wyłączenie posezonowe,
- 15 temperatura dolnego źródła wylotowa,

16 – załączona pompa dolnego źródła lub wentylalator,

17 – blokada od minimalnej temperatury dolnego źródła,

18 – temperatura dolnego źródła wlotowa.

# **2.4 Ustawianie temperatury zadanej pompy ciepła / bufora**

Temperaturę zadaną ustawia się na głównym ekranie o ile pompa ciepła nie pracuje pogodowo (parametr **MENU/Ogrzewanie/Praca pogodowa C.O. = NIE**).

Należy nacisnąć **ENT** /  $\leftarrow$ , temperatura zadana zostanie podświetlona. Następnie za pomoca

**i** należy zmienić nastawę. Po ustawieniu właściwej wartości nacisnąć  $\overline{\mathsf{ENT}}$  /  $\overline{\mathsf{L}}$  lub  $\mathsf{L}^{\mathsf{ESC}}$  /  $\mathsf{C}^{\mathsf{L}}$ 

Co może wpłynąć na to, że temperatura wyliczona jest inna niż zadana?

- 1. Obniżenie wprowadzone przez tryb z zegarem.
- 2. Obniżenie wprowadzone przez termostat lub NANO.
- 3. Wymuszenie przez obwód mieszacza wyższej temperatury.
- 4. Ładowanie ciepłej wody użytkowej może podnieść temperaturę utrzymywaną do wartości wymaganej do podgrzania zasobnika.
- 5. Wyjście z sezonu grzewczego.

Temperatura wyliczona jest równa zadanej, jeżeli żaden z powyższych przypadków nie zachodzi.

# **2.5 Okno temperatury zewnętrznej**

Okno temperatury zewnętrznej jest wyświetlane tylko wtedy, gdy w parametrze Serwis>Wsp.czuj.Tzew i Tdz jest ustawione "NIE"

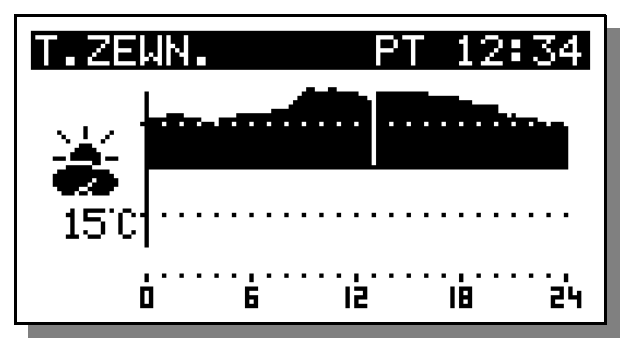

# **2.6 Mieszacz 1 – ekran i ustawianie**

Ekran mieszacza jest wyświetlany jeżeli obsługa mieszacza jest włączona w parametrze serwisowym **MENU/SERWIS/Mieszacze i CWU/Czy jest mieszacz 1 ? = TAK**

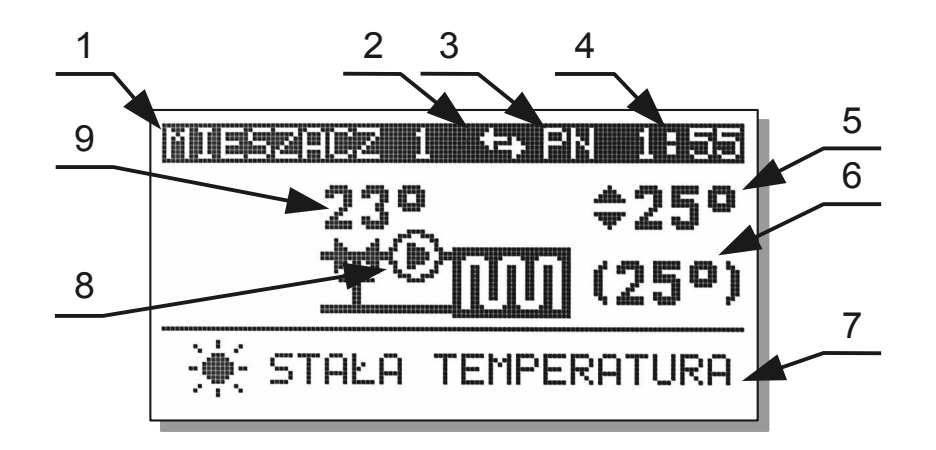

Temperaturę zadaną mieszacza ustawia się w oknie przedstawionym w poprzednim rozdziale. Nie można ustawiać temperatury zadanej mieszacza, kiedy mieszacz pracuje pogodowo (parametr **MENU/Ogrzewanie/Praca pogodowa = TAK**). Należy nacisnąć **IENT** /  $\leftarrow$ , temperatura zadana zostanie podświetlona. Następnie za pomoca  $\bigvee$  i  $\bigwedge$  należy zmienić nastawę. Po ustawieniu właściwej wartości nacisnąć **ENT** / ← lub **ESC** /  $\circ$ .

# **2.7 Mieszacz 2 – ekran i ustawianie**

Ekran mieszacza 2 wygląda tak samo jak ekran mieszacza 1, ustawianie mieszacza 2 jest także identyczne jak mieszacza 1.

# **2.8 Ekran CWU**

Ekran mieszacza jest wyświetlany jeżeli obsługa CWU jest włączona w parametrze serwisowym **MENU/SERWIS/Mieszacze i CWU/Czy jest CWU ?**

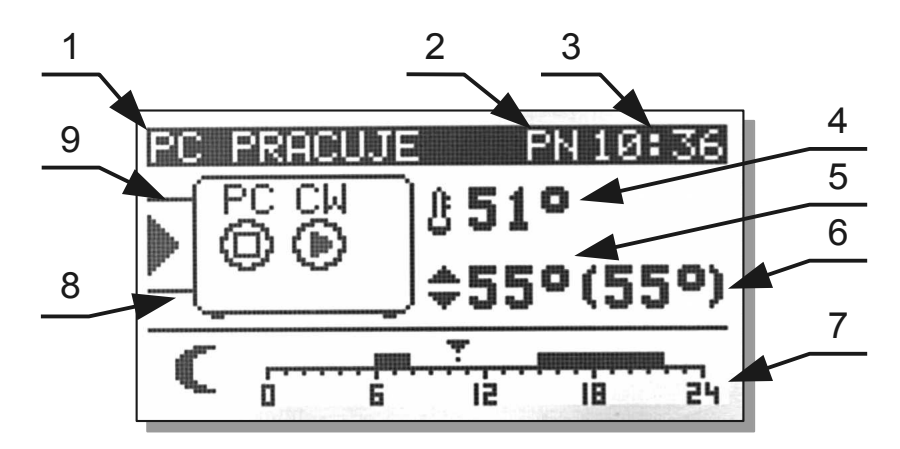

- 1 nazwa obwodu
- 2 dzień tygodnia
- 3 godzina
- 4 temperatura wody w zasobniku CWU
- 5 temperatura zadana
- 6 temperatura wyliczona
- 7- konfiguracja pracy CWU, w tym przypadku praca komfort (bez obniżeń).
- 8 pompa ładująca zasobnik CWU
- 9 pompa cyrkulacyjna

#### **2.8.1 Ustawianie temperatury zadanej CWU**

Należy nacisnąć **ENT** / ← , temperatura zadana zostanie podświetlona. Następnie za pomoca <sup>2</sup> i **∕ ∖** należy zmienić nastawę. Po ustawieniu właściwej wartości nacisnąć **ENT** / ← lub

 $\mathsf{L}\mathsf{E}\mathsf{SC}$  /  $\bigcup$ .

# **3 Menu**

Podczas normalnej pracy termostatu na ekranie wyświetlana jest strona główna. Po naciśnięciu przycisku MENU użytkownik przechodzi do poszczególnych funkcji sterownika. Struktura menu przedstawiona jest na poniższym rysunku:

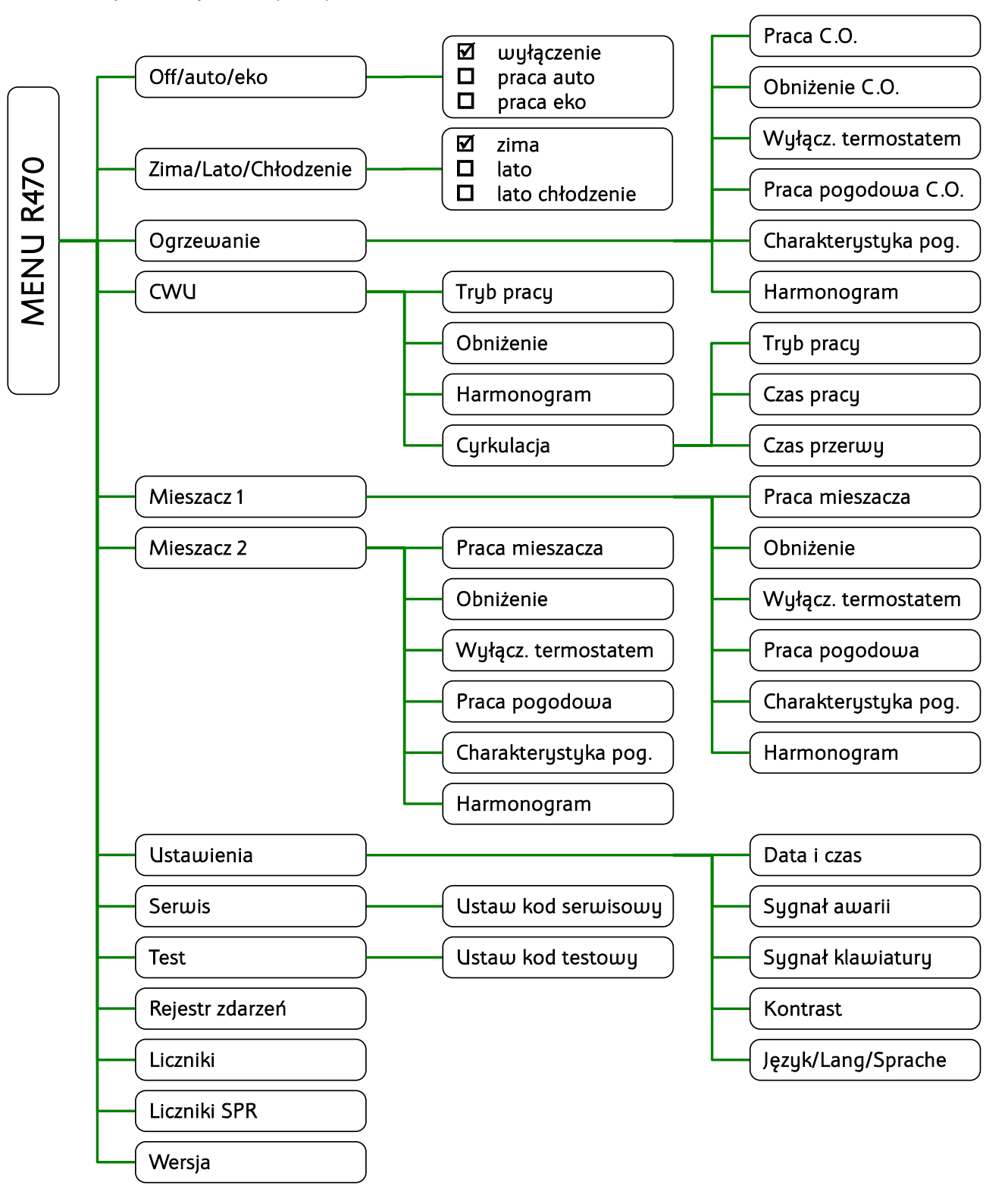

# **3.1 Off/auto/eko**

W tej funkcji użytkownik wybiera sposób w jaki będzie pracowała pompa ciepła. Aby wybrać opcję

należy ją zaznaczyć za pomocą  $\vee$  i  $\wedge$  a następnie zatwierdzić naciskając **ENTER**. Do wyboru są 3 opcje:

- Off wyłączenie pompy ciepła.
- auto regulator steruje sprężarką, grzałką biwal i grzałką biwal CWU.
- eko regulator steruje sprężarką i grzałką biwal, nie zezwala na załączenie grzałki biwal CWU

# **3.2 Zima/Lato/Chłodzenie**

W tej funkcji wybiera się sposób pracy instalacja.

Do wyboru są 3 opcje:

- zima
- lato
- lato chłodzenie

# **3.3 Ogrzewanie**

W podmenu Ogrzewanie zostały zgrupowane nastawy obiegu C.O.

# **3.3.1 Praca C.O.**

Pozwala ustawić źródło obniżeń oraz wyłączyć obwód. Można wybrać jedną z następujących opcji.

- Obwód wyłączony
- Stała temperatura
- Praca z zegarem
- Z termostatem
- Praca z nano nr 1
- Praca z nano nr 2
- Praca z nano nr 3
- Praca z nano nr 4
- Praca z nano nr 5

# **3.3.2 Obniżenie C.O.**

Wartość o jaką zostanie zmniejszona temperatura utrzymywana ogrzewania poza strefami zegara oraz po zadziałaniu termostatu pokojowego lub NANO.

#### **3.3.3 Wyłącz. Termostatem**

Wyłączanie pompy C.O. termostatem.

Wyjaśnienie znaczenia parametru znajduje się w rozdziale [5.2](#page-30-0) na stronie [31.](#page-30-0)

#### **3.3.4 Praca pogodowa C.O.**

- NIE temperatura zadana ustawiana jest na ekranie ustawiania temperatury ogrzewania
- TAK temperatura zadana ogrzewania wyznaczana jest na podstawie charakterystyki pogodowej i zmierzonej temperatury zewnętrznej.

# **3.3.5 Charakterystyka pog.**

Charakterystykę pogodową kształtuje się ustawiając temperatury zadane przy temperaturach zewnętrznych +10, 0, -10, -20°C. Parametr EKO oznacza temperaturę zewnętrzną powyżej której regulator wyłącza ogrzewanie.

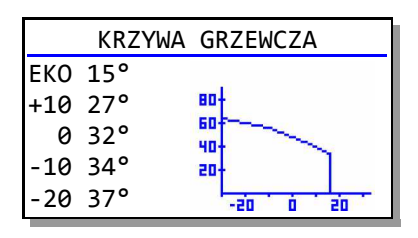

#### **3.3.6 Harmonogram**

Ustawia się harmonogramy dla dni roboczych (poniedziałek-piątek), soboty i niedzieli.

Można ustawić 2 strefy grzania, pomiędzy strefami grzania jest strefa obniżenia. W strefie obniżenia regulator utrzymuje temperaturę obniżoną o wartość korekty ustawionej w parametrze **MENU/Ogrzewanie/Obniżenie C.O.**

# **3.4 CWU**

W podmenu CWU zostały zgrupowane nastawy obiegu CWU

# **3.4.1 Tryb pracy**

Można wybrać jedną z 3 opcji:

- Obwód wyłączony
- Praca komfort
- Praca z zegarem

# **3.4.2 Obniżenie**

Wartość obniżenia temperatury utrzymywanej w strefach obniżenia przy pracy z zegarem.

# **3.4.3 Harmonogram**

Ustawia się harmonogramy dla dni roboczych (poniedziałek-piątek), soboty i niedzieli.Można ustawić 2 strefy grzania, pomiędzy strefami grzania jest strefa obniżenia. W strefie obniżenia regulator utrzymuje temperaturę obniżoną o wartość korekty ustawionej w parametrze **MENU/CWU/Obniżenie.**

# **3.4.4 Cyrkulacja**

Pompa cyrkulacji CWU jest sterowana z oddzielnego modułu rozszerzającego np: R803BB lub H2. Podmenu cyrkulacja zawiera 3 nastawy:

#### **3.4.4.1 Tryb pracy**

- **Obwód wyłączony**
- **Praca komfort** oznacza, że cyrkulacja jest aktywna cały czas,
- **Praca z zegarem** oznacza, że cyrkulacja jest aktywna tylko w ustawionych strefach zegara dla CWU

#### **3.4.4.2 Czas pracy**

Czas pracy pompy cyrkulacyjnej.

#### **3.4.4.3 Czas przerwy**

Czas przerwy pompy cyrkulacyjnej.

# **3.5 Mieszacz 1**

#### **3.5.1 Praca mieszacza**

Pozwala ustawić źródło obniżeń oraz wyłączyć obwód. Można wybrać jedną z następujących opcji:

- Obwód wyłączony
- Stała temperatura
- Praca z zegarem
- Z termostatem
- Praca z nano nr 1
- Praca z nano nr 2
- Praca z nano nr 3
- Praca z nano nr 4
- Praca z nano nr 5

Uwaga! Do obsługi NANO+ o adresach większych niż 2 wymagany jest dodatkowy moduł sterujący siecią.

#### **3.5.2 Wyłącz. termostatem**

Pozwolenie na wyłączanie pompy mieszacza termostatem.

- NIE temperatura zadana ustawiana jest na ekranie ustawiania temperatury ogrzewania
- TAK temperatura zadana ogrzewania wyznaczana jest na podstawie charakterystyki pogodowej

i zmierzonej temperatury zewnętrznej.

# **3.5.4 Charakterystyka pogodowa**

Charakterystykę pogodową kształtuje się ustawiając temperatury zadane przy temperaturach zewnętrznych +10, 0, -10, -20°C. Parametr EKO oznacza temperaturę zewnętrzną, powyżej której regulator wyłącza

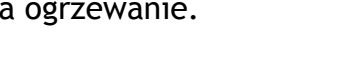

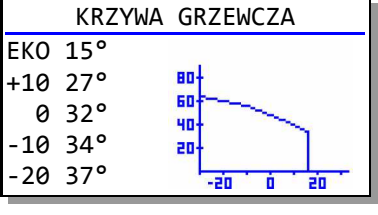

#### **3.5.5 Harmonogram**

Ustawia się harmonogramy dla dni roboczych (poniedziałek-piątek), soboty i niedzieli.

Można ustawić 2 strefy grzania, pomiędzy strefami grzania jest strefa obniżenia. W strefie obniżenia regulator utrzymuje temperaturę obniżoną o wartość korekty ustawionej w parametrze **MENU/Mieszacz 1/Obniżenie.**

# **3.6 Mieszacz 2**

Mieszacz 2 ma taką samą listę nastaw co mieszacz 1.

# **3.7 Ustawienia**

#### **3.7.1 Data i czas**

Kolejne naciśnięcia **ENT** przełączają pomiędzy ustawianiem godziny, minuty, dnia miesiąca, miesiąca i roku.

Menu nastaw zegara można opuścić naciskając **ESC** .

**Uwaga! Po podłączeniu NANO o adresie 1 czas jest synchronizowanyz NANO.**

#### **3.7.2 Sygnał awarii**

Pozwolenie na sygnalizowanie awarii przerywanym sygnałem akustycznym.

# **3.7.3 Sygnał klawiatury**

Ustawianie głośności sygnału akustycznego klawiatury.

# **3.7.4 Kontrast**

Ustawianie kontrastu wyświetlacza.

DATA i CZAS 10:30.58 PONIEDZIAŁEK 01.01.2015

# **3.7.5 Język/Lang/Sprache**

Wybór języka.

- POLSKI
- ENGLISH
- DEUTSH

# **3.8 SERWIS**

Kod serwisowy zabezpiecza przed nieuprawnionymi modyfikacjami ważnych nastaw regulatora. Podanie właściwego kodu umożliwia przegląd i modyfikacje opisanych poniżej nastaw. Struktura menu serwisowego jest przedstawiona na poniższym schemacie:

SERWIS USTAW KODSERWISOWY 0000

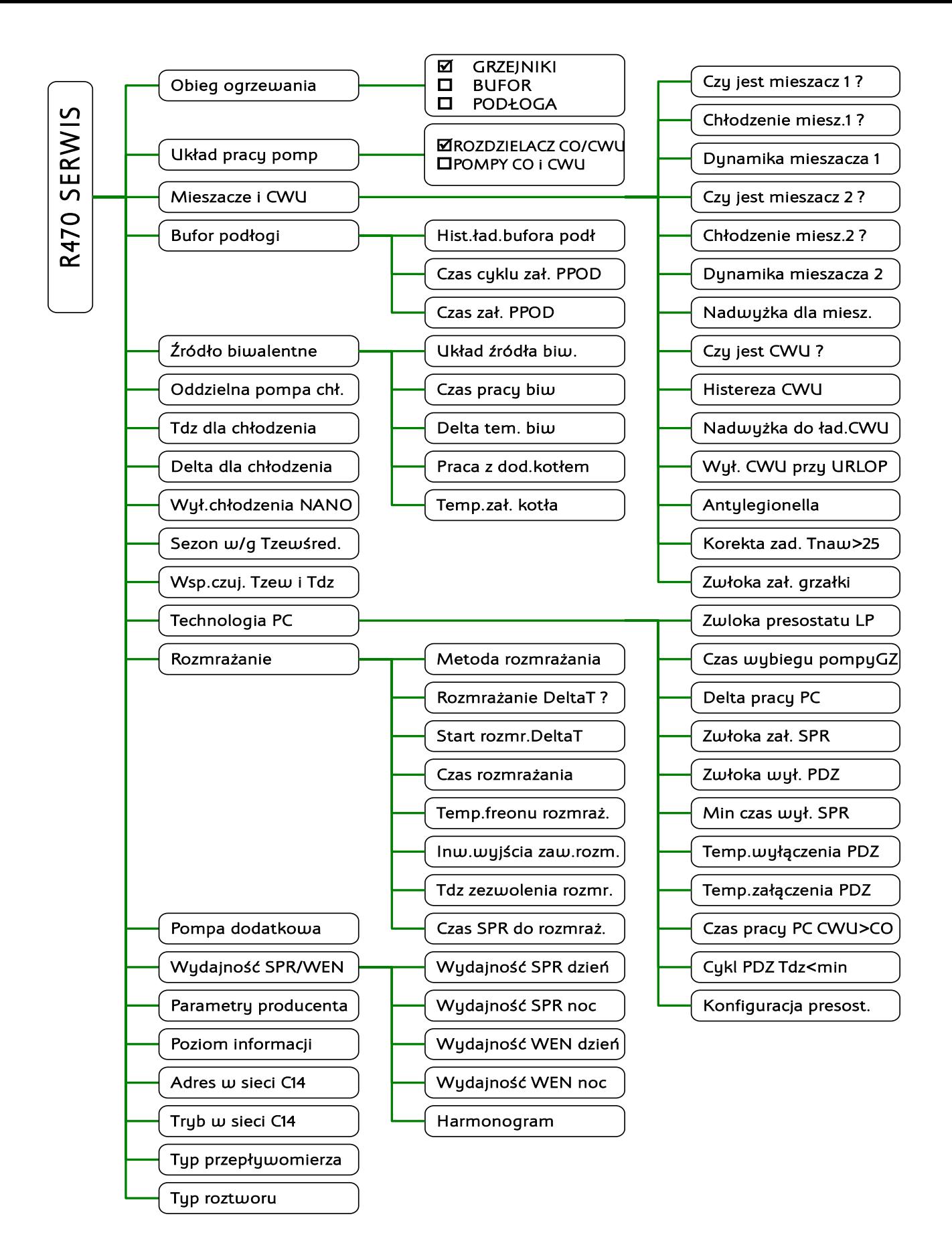

#### **3.8.1 Antylegionella**

Włączenie funkcji okresowej dezynfekcji zapobiegającej rozwojowi bakterii z rodzaju Legionella. Funkcja realizowana jest co środę od godziny 10:00 do momentu uzyskania w zasobniku CWU temperatury 72°C. W przypadku nie osiągnięcia tej temperatury podgrzewanie zasobnika wyłączy się o godzinie 14:00. Grzałka znajdująca się w zasobniku CWU pracuje cały czas.

Dla wersji oprogramowania od 9.15: w momencie rozpoczęcia realizacji funkcji Antylegionelli grzałka biwal zamontowana szeregowo załącza się razem z pompą ciepła. Rozdzielacz przełącza się na obiegu CWU. Pompa GZ pracuje przez cały czas trwania realizacji funkcji.

# **3.9 TEST**

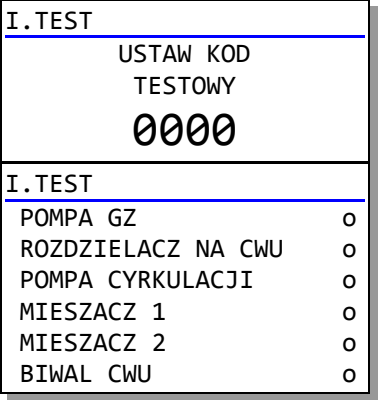

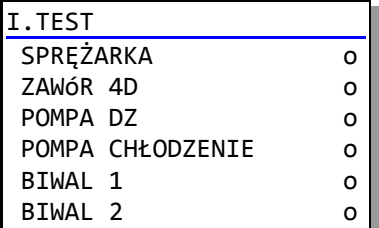

Aby przejść w tryb testowynależy:

1. ustawić TRYB PRACY P.C. = WYŁĄCZENIE

2. ustawić kod testowy 5511.

Przełączenie stanu wyjścia następuje po naciśnięciu **ENT**<sub>1</sub>. Zamalowane kółko oznacza załączenie. Pompa cyrkulacji wymaga podłączenia modułu H2. Mieszacz 1 i 2 wymaga podłączenia i skonfigurowania odpowiednich modułów R803BB. W przypadku mieszaczy naciskając kolejno **ENT** załącza się pompa mieszacza, zawór mieszacza w kierunku otwieranie, zawór mieszacza w kierunku zamykanie.

Przy załączeniu sprężarki w module H2 na zaciskach A01 pojawia się napięcie, jak dla pracy w dzień.

Po załączeniu pompy DZ w module H2 na zaciskach A02 pojawia się napięcie, jak dla pracy w dzień.

Zawór 4D załącza przekaźnik rozmrażanie w module E8.

Pompa chłodzenie załącza przekażnik w module H2 i jednocześnie

przekaźnik rozmrażanie w module E8

Biwal 1 załącza przekaźnik w module E8

Biwal 2 załącza przekaźnik w module H3

# **3.10 Rejestr zdarzeń**

Zawiera listę zdarzeń wraz z godziną i datą wystąpienia. Regulator umożliwia zarejestrowanie 50 zdarzeń.

# **3.11 Liczniki**

PRACA SPR – licznik czasu pracy sprężarki PRACA BCW – licznik czasu pracy źródła biwalentnego dla CWU PRACA BCO – licznik czasu pracy źródła biwalentnego dla CO. UZYSK – licznik energii cieplnej w kWh Uwaga. Stan licznika energii cieplnej jest zapisywany w pamięci nieulotnej co 1 godzinę.

# **3.12 Liczniki SPR**

PRACA SPR – licznik czasu pracy sprężarki

ZAŁĄCZEŃ SUMA – licznik załączeń sprężarki

ZAŁĄCZEŃ DZIS – licznik załączeń sprężarki w bierzącym dniu

ZAŁĄCZEŃ WCZO. Licznik załączeń sprężarki w dniu poprzednim

ZAŁĄCZEŃ P.WCZ. - licznik załączeń sprężarki przedwczoraj.

# **3.13 Wersja regulatora**

Regulator wyświetla wersję oprogramowania panelu sterującego i modułu wykonawczego.

# **4 Miernik mocy cieplnej**

Aby regulator prawidłowo obliczał moc cieplną, należy ustawić poniższe parametry zgodnie z zastosowanymi rozwiązaniami w instalacji.

Znaczenie kodów w parametrze Typ przepływomierza:

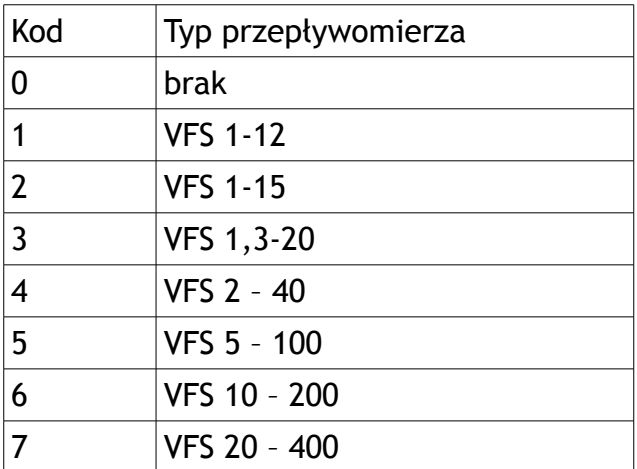

Znaczenie kodów w parametrze Typ roztworu:

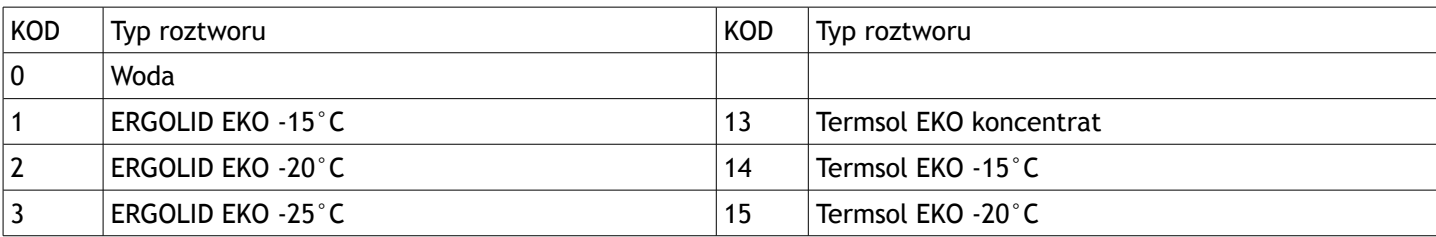

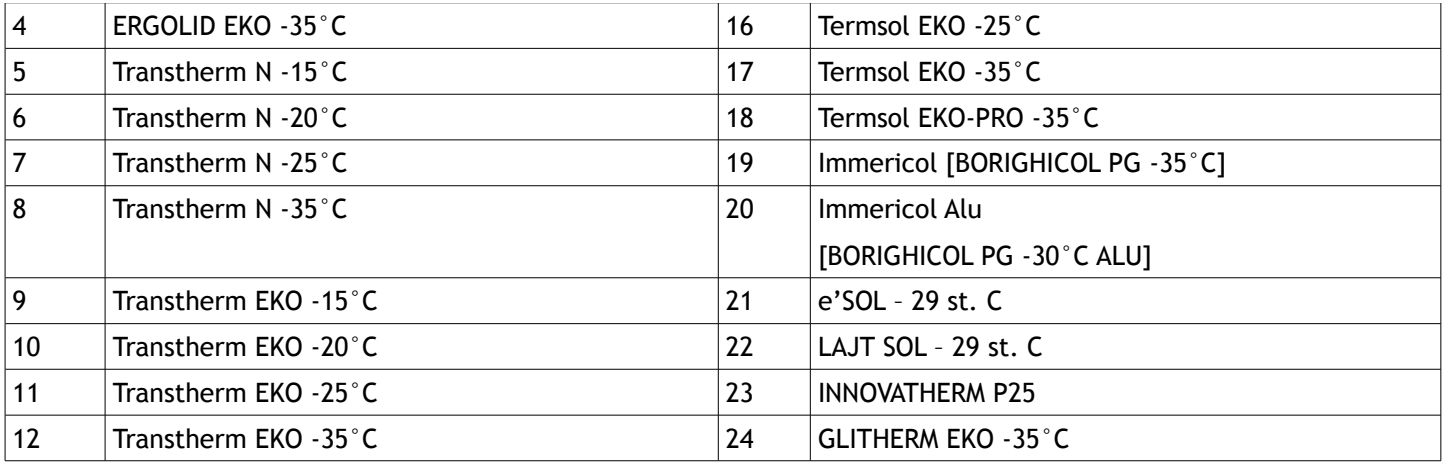

Zmierzona moc cieplna w kW jest wyświetlana na ekranie głównym i na ekranie informacyjnym.

# **5 Działanie regulatora**

# **5.1 Sterowanie pracą pompy ciepła**

Jeżeli temperatura górnego źródła jest mniejsza od wyliczonej z krzywej grzania wartości zadanej, regulator załącza pompę ciepła. Uruchamiana jest pompa dolnego źródła (wentylator), po czasie **MENU / Serwis / Technologia PC / Zwłoka zał. SPR** uruchamiana jest sprężarka. Aby regulator mógł uruchomić sprężarkę, muszą być dodatkowo spełnione następujące warunki:

- brak sygnału awarii od presostatów
- temperatura dolnego źródła jest wyższa od wartości **MENU / Serwis / Technologia PC /**

#### **Temperatura załączenia PDZ**

Cykl grzania kończy się, jeżeli:

- zostanie osiągnięta temperatura zadana górnego źródła
- dolne źródło zostanie wychłodzone i jego temperatura spadnie poniżej wartości **MENU / Serwis / Technologia PC / Temperatura wyłączenia PDZ**
- pojawi się sygnał awarii od presostatu.

Sprężarka zostaje wyłączona, po czasie **MENU / SERWIS / Technologia PC / Zwłoka wył. PDZ** wyłączana jest pompa dolnego źródła. Aby sprężarka mogła zostać ponownie uruchomiona, musi upłynąć czas **MENU / Serwis / Technologia PC / Min czas wył SPR** oraz muszą zostać spełnione wszystkie warunki załączenia.

Przy przegrzaniu górnego źródła, regulator wyłącza sprężarkę, po upływie czasu **G.34 MENU / Serwis / Technologia PC / Zwłoka wył. PDZ** wyłączana jest pompa dolnego źródła. Jeżeli jest sezon grzewczy , to pracuje ostatnio załączona pompa(CO lub CWU) do momentu, kiedy

temperatura górnego źródła nie spadnie poniżej wartości maksymalnej. Poza sezonem przegrzanie górnego źródła utrzymuje w ruchu pompę CWU przez czas postoju minimalnego. Jeżeli dolne źródło zostanie wychłodzone, wyłączana jest sprężarka,a pracuje pompa dolnego źródła.

# <span id="page-30-0"></span> **5.2 Sterowanie pompą C.O. (pompą górnego źródła)**

Sterowanie pompą C.O. (pompą górnego źródła) zależy parametru **MENU / Serwis / Obieg ogrzewania** Poniżej znajdują się tabele przedstawiające szczegółówo sposób sterowania pompą dla każdego typu obiegu ogrzewania i konfiguracj obiegu ogrzewania (parametry **MENU / Ogrzewanie / Praca C.O.** i **MENU / Ogrzewanie / Wyłącz termostatem**).

Wartość 1 oznacza załączenie pompy.

Wartość 0 oznacza wyłączenie pompy

Symbol LTLTL oznacza pracę przerywaną pompy C.O. Czasy określone są parametrami G.24 i G.25.

# **5.2.1 MENU / Serwis / Obieg ogrzewania = PODŁOGA**

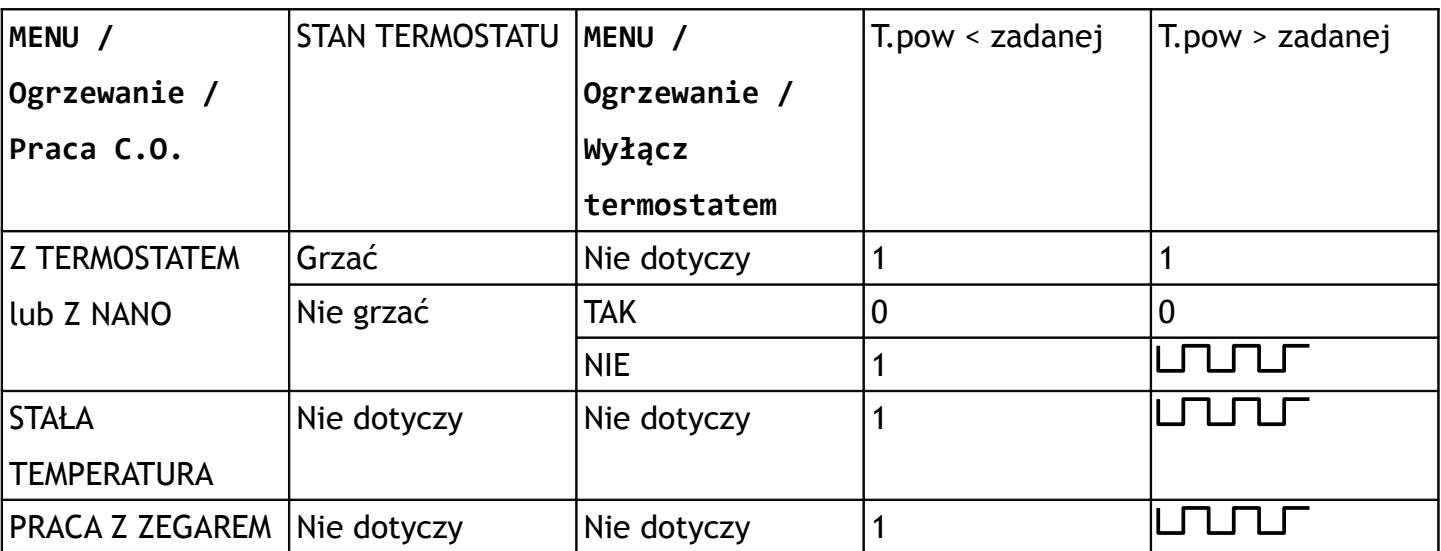

Regulator utrzymuję zadaną temperaturę powrotu.

# **5.2.2 MENU / Serwis / Obieg ogrzewania = BUFOR**

Regulator utrzymuje zadaną temperaturę bufora.

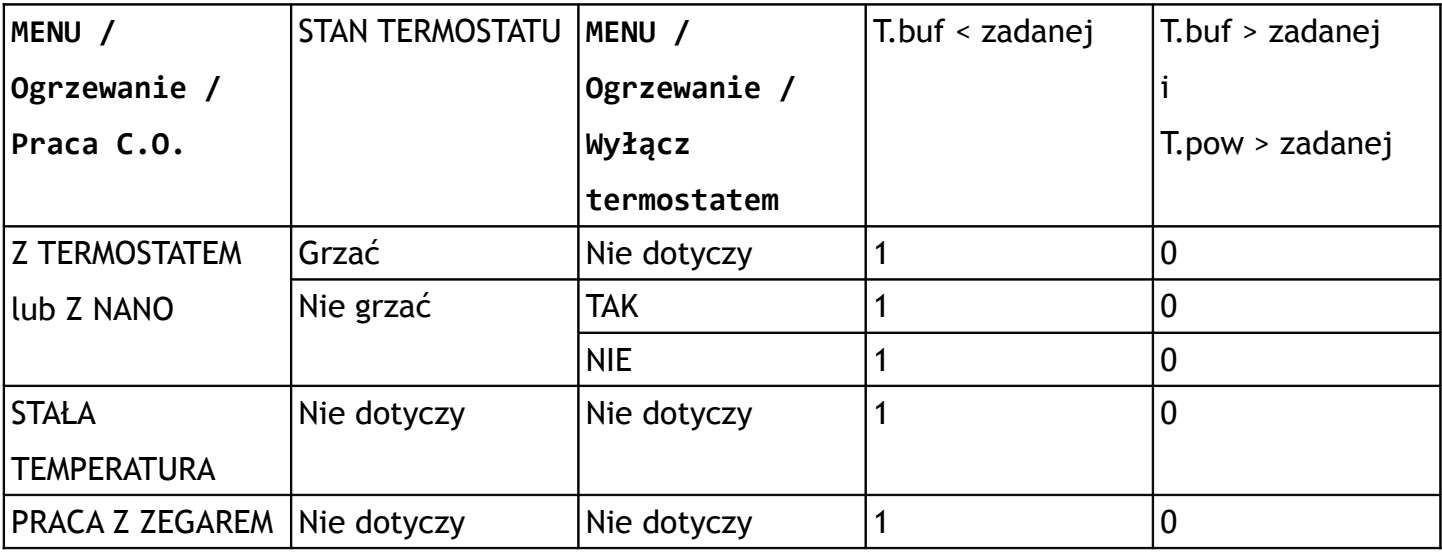

#### **5.2.3 MENU / Serwis / Obieg ogrzewania = GRZEJNIKI**

Regulator utrzymuje zadaną temperaturę górnego źródła.

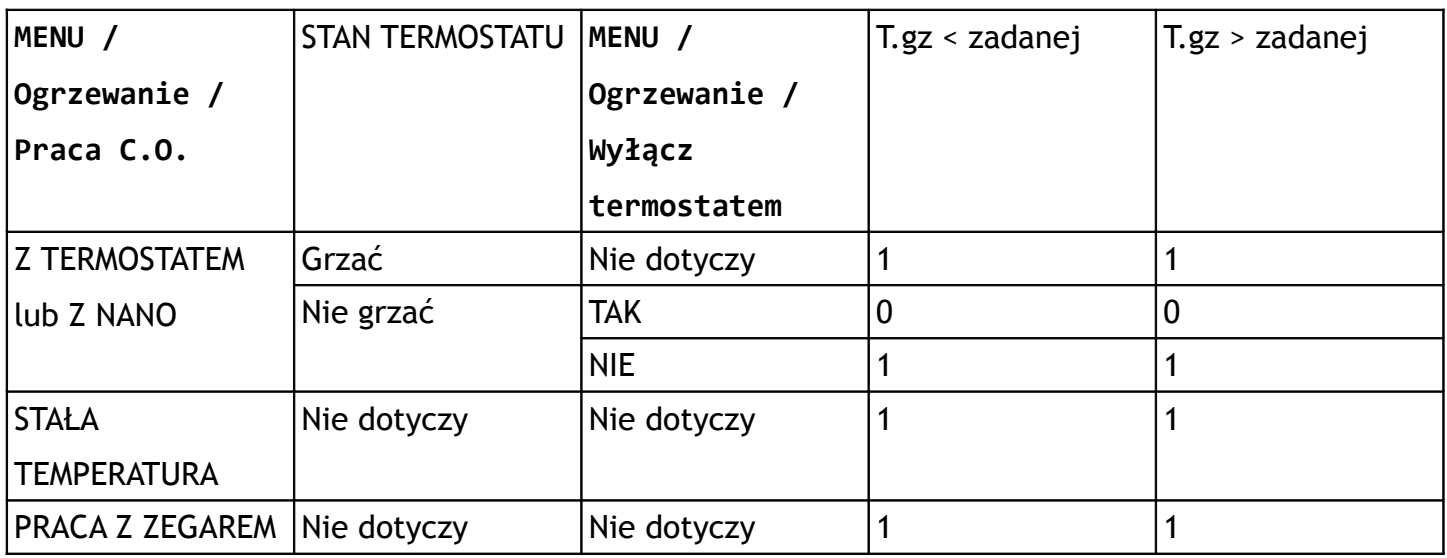

# **5.3 Praca pogodowa**

Jeżeli do regulatora jest podłączony czujnik temperatury zewnętrznej lub temperatura zewnętrzna jest mierzona czujnikiem temperatury dolnego źródła w pompie powietrznej i parametr **A.04 MENU / Ogrzewanie / Praca pogodowa C.O. = TAK**, to temperatura zadana wyznaczana jest na podstawie krzywej grzewczej i pomiaru temperatury zewnętrznej.

Krzywą grzewczą ustawia się w **MENU / Ogrzewanie / Charakterystyka pogodowa**. Kształtuje się ją ustawiając parametry opisane poniżej:

- **EKO** przekroczenie tej temperatury powoduje wyłączenie posezonowe.
- **+10** temperatura zadana przy temperaturze zewnętrznej +10°C,
- • **0** temperatura zadana przy temperaturze zewnętrznej 0°C,
- **-10** temperatura zadana przy temperaturze zewnętrznej -10°C,
- **-20** temperatura zadana przy temperaturze zewnętrznej -20°C.

Jeżeli zmierzona temperatura zewnętrzna jest pomiędzy tymi punktami, to regulator wylicza temperaturę zadaną obiegu CO na podstawie wartości dwóch najbliższych punktów. Np. temperatura zewnętrzna wynosi -5°C, zaprogramowana wartość krzywej dla Tzew 0 = 40°C a dla Tzew -10 = 50°C, to regulator wyznaczy temperaturę zadaną CO na 45°C.

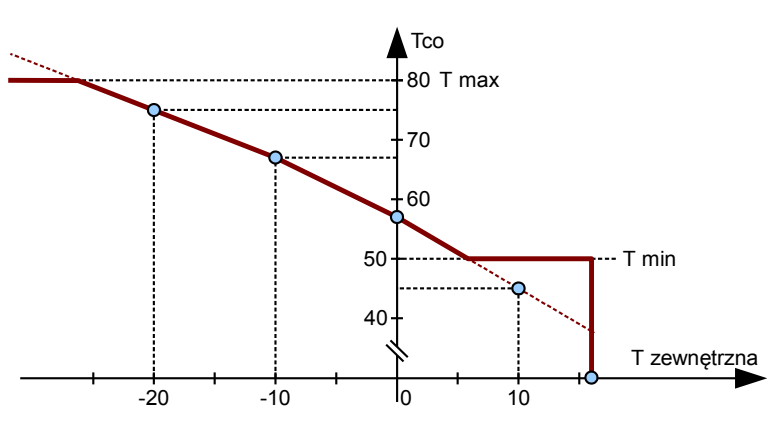

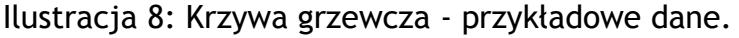

# **5.4 Działanie w trybie LATO Chłodzenie**

#### **5.4.1 Schemat 1**

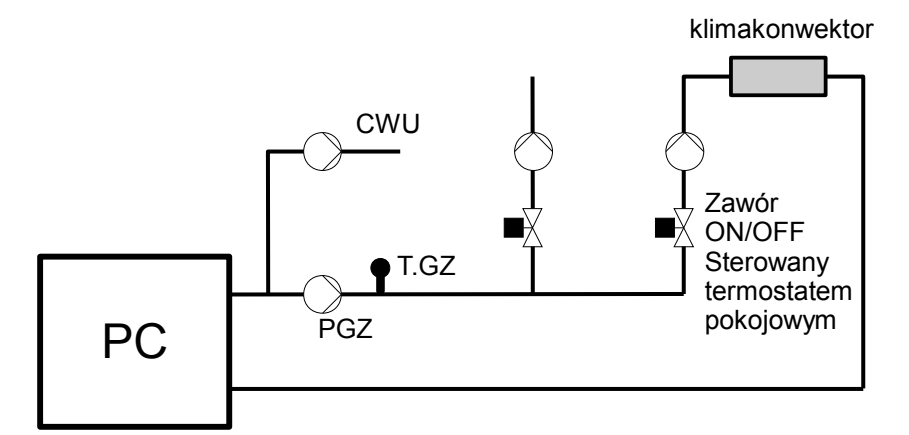

Ilustracja 9: Schemat pracy z chłodzeniem

Wymagane parametry do ustawienia:

- Serwis/Zezwolenie chłodzenia = TAK
- Serwis/Oddzielna pompa chł. = NIE
- Serwis/Tzad chłodzenia : ustawić temperaturę zadaną czynnika chłodzącego
- Serwis/Delta dla chłodzenia : delta załączeń PC
- Serwis/Wył.chłodzenia NANO : ustawić TAK jeżeli NANO nr 1 ma wyłączać chłodzenie Opis działania:

PC załączy się, jeśli Tgz wzrośnie powyżej Tzad chłodzenia, wyłączy się, gdy Tgz spadnie poniżej Tzad chłodzenia – Delta dla chłodzenia.

Pompa PGZ jest wyłączana tylko podczas realizacji CWU.

CWU jest realizowane jak w trybie ZIMA i LATO.

Jeżeli w parametrze Serwis/Wył.chłodzenia NANO jest ustawione TAK, to pompa ciepła wyłączy chłodzenie, jeżeli termostat NANO nr 1 zasygnalizuje, że pomieszczenie jest przechłodzone.

#### **5.4.2 Schemat 2**

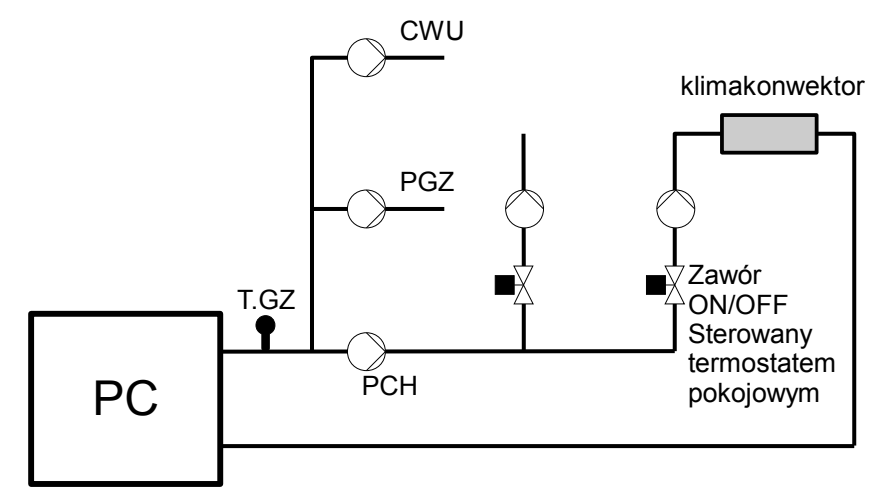

Ilustracja 10: Schemat pracy z oddzielną pompą chłodzenia

Wymagane parametry do ustawienia:

- Serwis/Zezwolenie chłodzenia = TAK
- Serwis/Oddzielna pompa chł. = TAK
- Serwis/Tzad chłodzenia : ustawić temperaturę zadaną czynnika chłodzącego
- Serwis/Delta dla chłodzenia : delta załączeń PC
- Serwis/Wył.chłodzenia NANO : ustawić TAK, jeżeli NANO nr 1 ma wyłączać chłodzenie

#### Opis działania

PC załączy się, jeśli Tgz wzroścnie powyżej Tzad chłodzenia, wyłączy się gdy Tgz spadnie poniżej Tzad chłodzenia – Delta dla chłodzenia.

Przy pracy na chłodzenie załączona będzie PCH (pompa chłodzenia), pompa PGZ będzie wyłączona. CWU jest realizowane jak w trybie ZIMA i LATO.

Jeżeli w parametrze Serwis/Wył.chłodzenia NANO jest ustawione TAK, to pompa ciepła wyłączy chłodzenie, jeżeli termostat NANO nr 1 zasygnalizuje, że pomieszczenie jest przechłodzone.

 **5.4.3 Schemat 3**

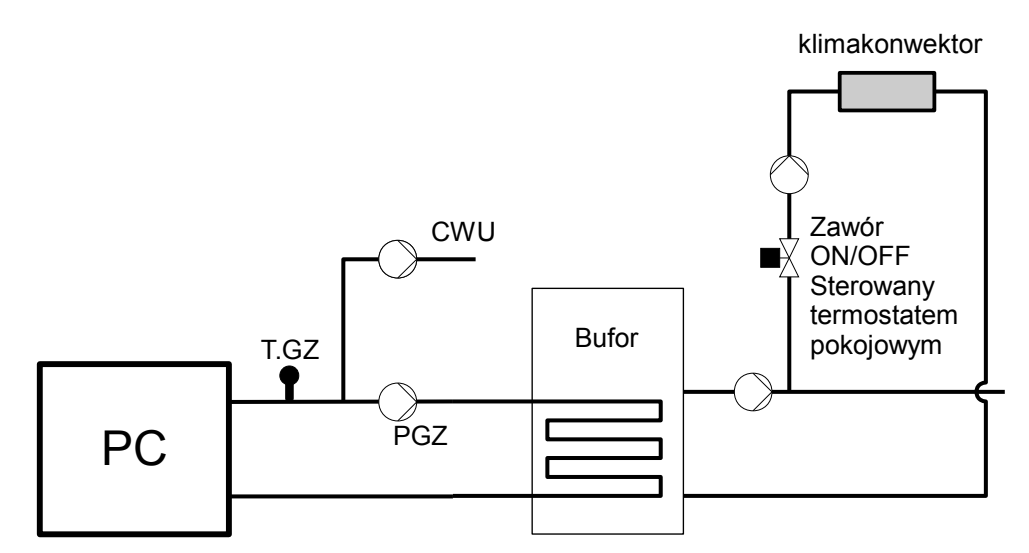

Ilustracja 11: Schemat z buforem i klimakonwektorem

Wymagane parametry do ustawienia:

- Serwis/Zezwolenie chłodzenia = TAK
- Serwis/Oddzielna pompa chł. = NIE
- Serwis/Tzad chłodzenia : ustawić temperaturę zadaną czynnika chłodzącego
- Serwis/Delta dla chłodzenia : delta załączeń PC
- Serwis/Wył.chłodzenia NANO : ustawić TAK, jeżeli NANO nr 1 ma wyłączać chłodzenie

# Opis działania

PC załączy się, jeśli Tgz wzroścnie powyżej Tzad chłodzenia, wyłączy się, gdy Tgz spadnie poniżej Tzad chłodzenia – Delta dla chłodzenia.

Pompa PGZ jest wyłączana tylko podczas realizacji CWU.

CWU jest realizowane jak w trybie ZIMA i LATO.

Jeżeli w parametrze Serwis/Wył.chłodzenia NANO jest ustawione TAK, to pompa ciepła wyłączy chłodzenie, jeżeli termostat NANO nr 1 zasygnalizuje, że pomieszczenie jest przechłodzone.

 **5.4.4 Schemat 4**

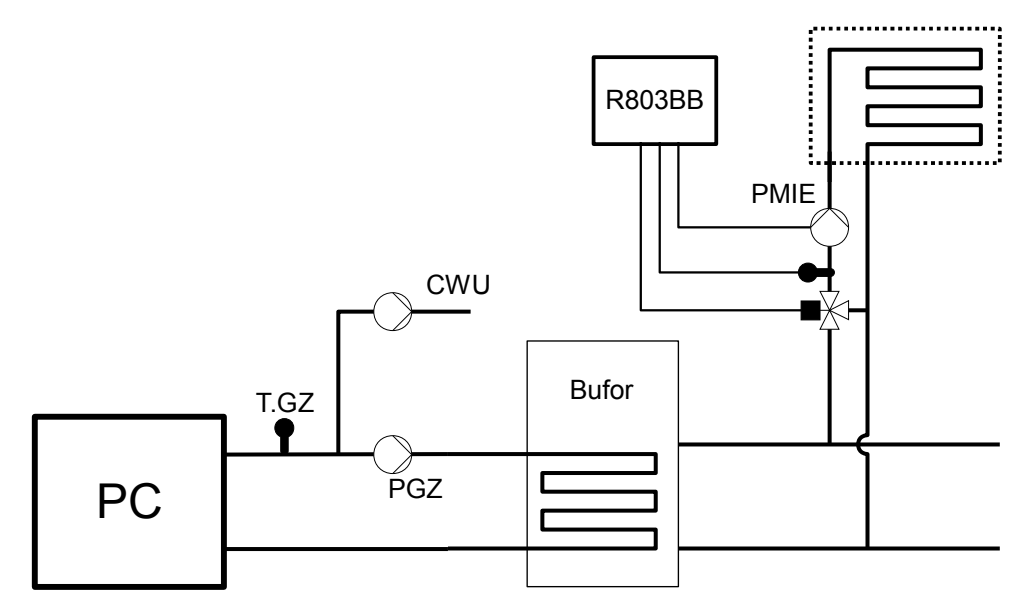

Ilustracja 12: Schemat z buforem i mieszaczem

Wymagane parametry do ustawienia:

- Serwis/Zezwolenie chłodzenia = TAK
- Serwis/Oddzielna pompa chł. = NIE
- Serwis/Tzad chłodzenia : ustawić temperaturę zadaną czynnika chłodzącego
- Serwis/Delta dla chłodzenia : delta załączeń PC
- Serwis/Wył.chłodzenia NANO : ustawić TAK, jeżeli NANO nr 1 ma wyłączać chłodzenie
- Serwis/Mieszacze i CWU/Chłodzenie miesz. = TAK

#### Opis działania

PC załączy się, jeśli Tgz wzroścnie powyżej Tzad chłodzenia, wyłączy się, gdy Tgz spadnie poniżej Tzad chłodzenia – Delta dla chłodzenia.

W trybie LATO CHŁODZENIE PMIE działa ciągle, a mieszacz pozostaje otwarty. Jeżeli z mieszaczem połączony jest termostat pokojowy (do wyboru w parametrze Praca mieszacza), to przy przechłodzeniu pomieszczenia mieszacz zostanie zamknięty, a pompa mieszacza wyłączona.

Pompa PGZ jest wyłączana tylko podczas realizacji CWU.

CWU jest realizowane jak w trybie ZIMA i LATO.

Jeżeli w parametrze Serwis/Wył.chłodzenia NANO jest ustawione TAK, to pompa ciepła wyłączy chłodzenie, jeżeli termostat NANO nr 1 zasygnalizuje, że pomieszczenie jest przechłodzone.

# **6 Montaż i instalacja**

# **6.1 Informacje ogólne**

Prace przyłączeniowe i montaż powinny być wykonane wyłącznie przez osoby z odpowiednimi kwalifikacjami i uprawnieniami, zgodnie z obowiązującymi przepisami i normami. Wszelkie prace przyłączeniowe mogą się odbywać tylko przy odłączonym napięciu zasilania, należy upewnić się, czy przewody elektryczne nie są pod napięciem. W regulatorze zastosowano odłączenie elektroniczne podłączonych urządzeń (działanie typu 2Y zgodnie z PN-EN 60730-1), które nie zapewnia bezpiecznego odłączenia.

Regulator składa się z modułu wykonawczego i panelu sterującego. Moduł wykonawczy jest przeznaczony do wbudowania, nie może być stosowany jako urządzenie wolnostojące. Panel sterujący R470 one w obudowie naściennej należy zamontowac w pomieszczeniu mieszkalnym lub podobnym, panel R470c jest przeznaczony do zabudowy w obudowie pompy ciepła. Połączenie pomiędzy panelem sterującym a modułem wykonawczym wymaga przewodu czterożyłowego. Średnica żył nie powinna być mniejsza niż 0.25mm².

# **6.2 Czujniki i ich montaż**

Regulator do pomiarów używa następujących typów czujników:

- temperatura górnego źródła czujnik T1001
- temperatura dolnego źródła czujnik T1001
- temperatura CWU czujnik T1001
- temperatura zewnętrzna czujnik T1002
- temperatura powrotu czujnik T1001
- temperatura freonu czujnik T1001
- temperatura bufora czujnik T1001

Czujniki T1001 składają się z elementu pomiarowego umieszczonego w osłonie ze stali nierdzewnej o średnicy 6mm i przewodu odpornego na działanie temperatury do 100°C. Czujnik można przedłużać przewodem o przekroju nie mniejszym niż 0,5mm², całkowita długość przewodu nie powinna przekraczać 30m. Czujniki nie są hermetyczne, dlatego zabrania się zanurzania ich w jakichkolwiek cieczach. Przewody czujników nie mogą stykać się z powierzchniami, których temperatura może być wyższa niż 100°C. **Minimalna odległość pomiędzy przewodami czujników a równolegle biegnącymi przewodami pod napięciem sieci wynosi 30cm**. Mniejsza odległość może powodować brak stabilności odczytów temperatur.

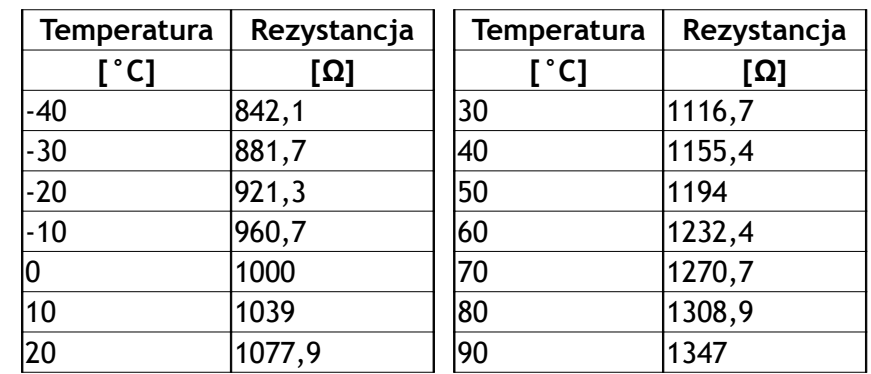

Tabela 1: Wartości rezystancji czujników T1001, T1002, T1006, 1401 dla wybranych temperatur

# **6.3 Moduł wykonawczy R470 E8**

Moduł wykonawczy posiada klasę ochronności IP20, nie może być używany bez dodatkowej obudowy. Przystosowany jest do montażu na szynie DIN TS35, może być zabudowany w standardowej szafce elektroinstalacyjnej o szerokości 8 modułów lub w innej obudowie zapewniającej odpowiedni stopień ochrony przed wpływem środowiska i dostępem do części znajdujących się pod niebezpiecznym napięciem.

Regulator należy zasilić z instalacji elektrycznej o napięciu 230V/50Hz. Instalacja powinna być trójprzewodowa, zabezpieczona wyłącznikiem różnicowoprądowym oraz bezpiecznikiem nadprądowym o wartości dobranej do obciążenia i przekrojów przewodów. Przewody przyłączeniowe należy poprowadzić tak, aby nie stykały się z powierzchniami o temperaturze przekraczającej ich nominalną temperaturę pracy. Końcówki żył przewodów należy zabezpieczyć tulejkami zaciskowymi. Zaciski śrubowe regulatora umożliwiają podłączenie przewodu o przekroju maksymalnym 1,5mm².

Regulator R470 nie posiada złącza uziemiającego. Należy zapewnić odpowiednie złącze uziemiające przeznaczone do podłączenia żył ochronnych przewodu zasilającego i przewodów podłączonych do odbiorników

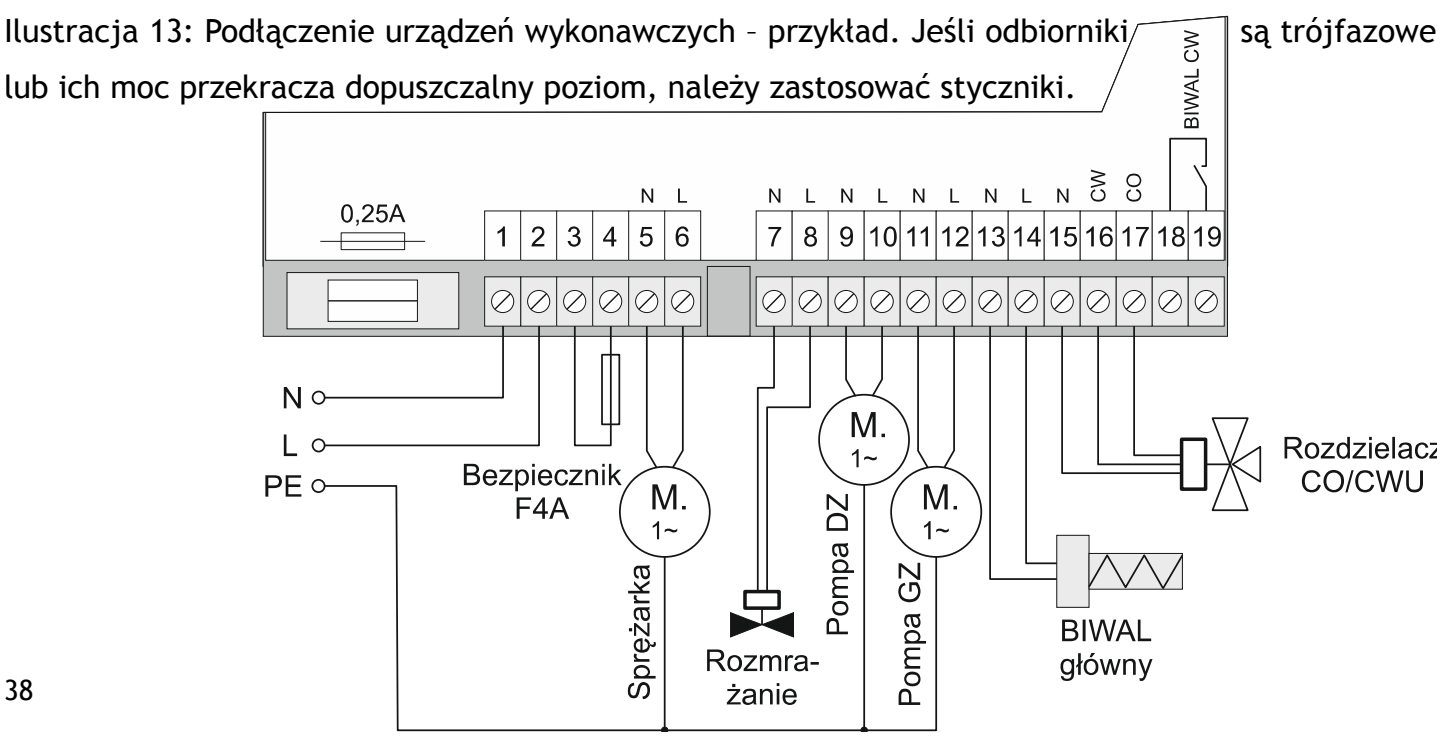

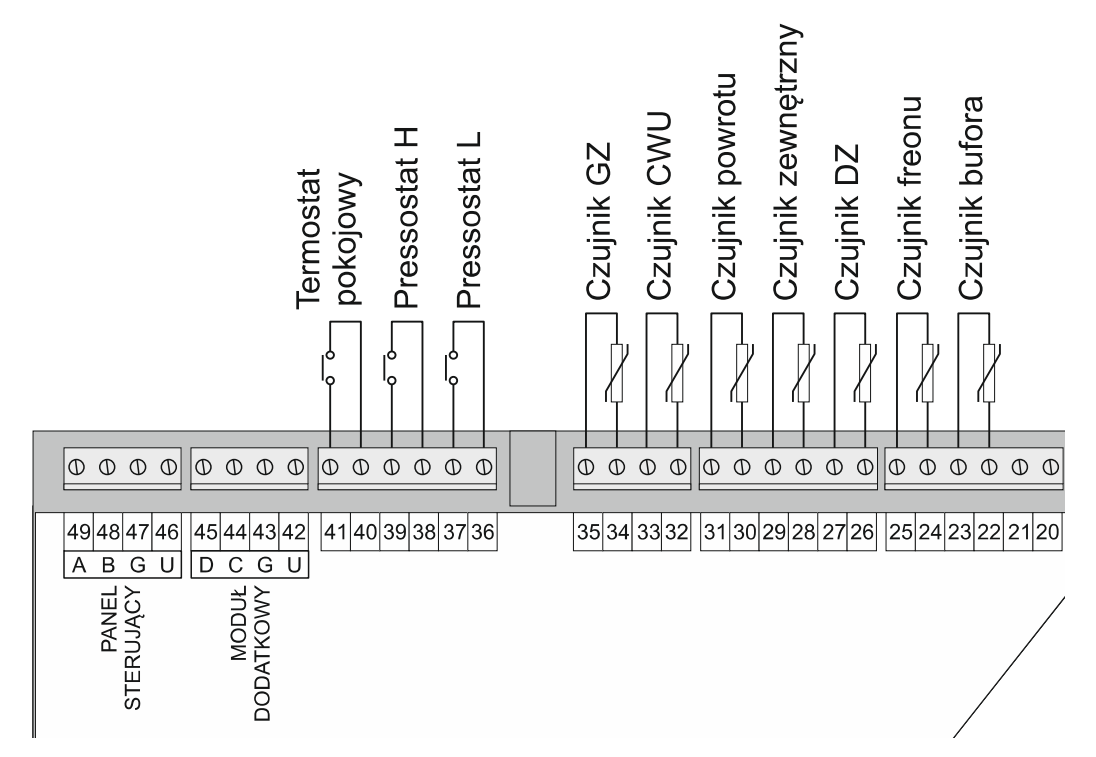

Ilustracja 14: Podłączenie czujników i ukladów wejściowych – przykład. **Na wejścia od 20 do 49 nie wolno podawać żadnego napięcia. Przyłączenie napięcia sieci do tych zacisków powoduje uszkodzenie regualtora i zagraża zdrowiu i życiu użytkownika !**

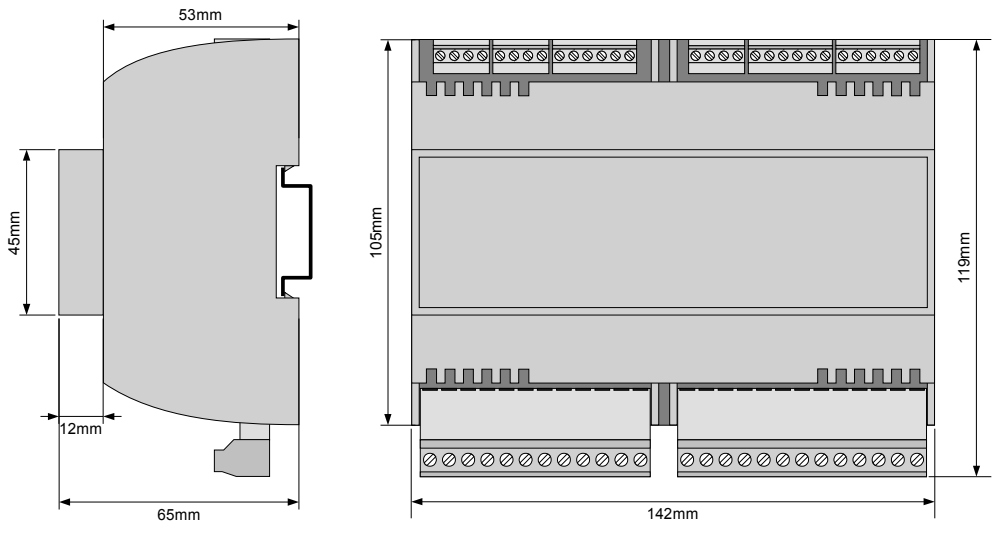

<span id="page-38-0"></span>Ilustracja 15: Wymiary obudowy modułu wykonawczego

Temperatura otoczenia modułu wykonawczego nie może przekraczać zakresu 0-55°C. Przestrzeń potrzebna dla modułu wykonawczego jest przedstawiona na ilustracji [15.](#page-38-0)

Aby zamocować moduł wykonawczy na szynie, należy;

- 1. odciągnąć dolne zaczepy,
- 2. zawiesić moduł na górnych zaczepach,
- 3. wcisnąć dolne zaczepy tak aby zaskoczyły za krawędź szyny,
- 4. upewnić się, że urządzenie jest zamocowane pewnie i nie można go zdjąć bez użycia narzędzia.

# **6.4 Moduł wykonawczy E18**

Do regulatora R470 wprowadzony został moduł wykonawczy E18.1. Zastępuje dotychczas produkowany moduł E8. Moduł E18.1 jest w pełni kompatybilny pod względem wyprowadzeń i funkcjonowania z modułem E8. W regulatorach R470 ONE i R470c można je stosować zamiennie.

Dodatkowo na wyprowadzeniach nie używanych w module E8, moduł E18.1:

- mierzy temperaturę sprężarki [złącze 20-21] obsługiwane przez regulator R490 (KOLOR)

- posiada zintegrowany wewnątrz moduł H2, na wyjściach [42-43] i [44-45] obsługuje wyjścia 0..10V do sterowania wentylatorem i sprężarką.

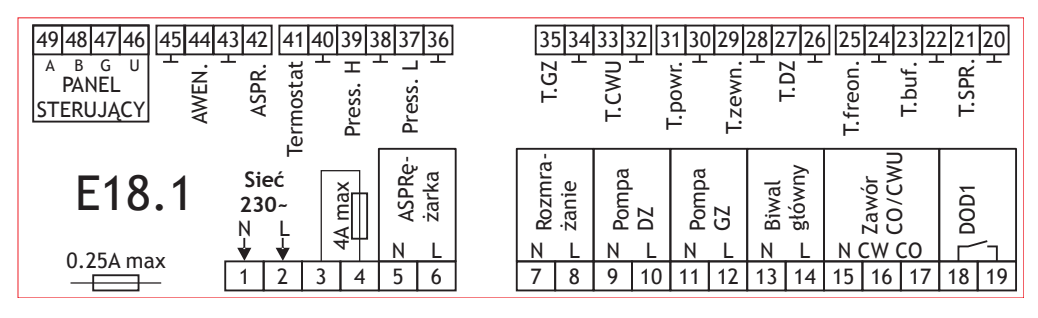

# **6.5 Moduł wykonawczy E28**

Do regulatora R470 wprowadzony został nowy moduł wykonawczy E28, który jest w pełni kompatybilny z modułem E18.1.

Na poniższej ilustracji znajduje się schemat podłączeń czujników i modułów wejściowych dla

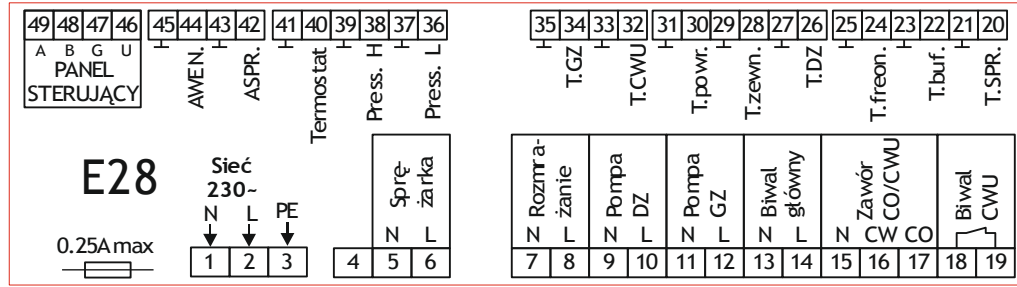

# **6.6 Podłączenie modułu z panelem**

Wymagamy stosowania kabla STP lub FTP. **Minimalna odległość pomiędzy kablem łączącym panel z modułem a równolegle biegnącymi przewodami pod napięciem sieci wynosi 30 cm**. Mniejsza odległość może powodować zakłócenia komunikacji.

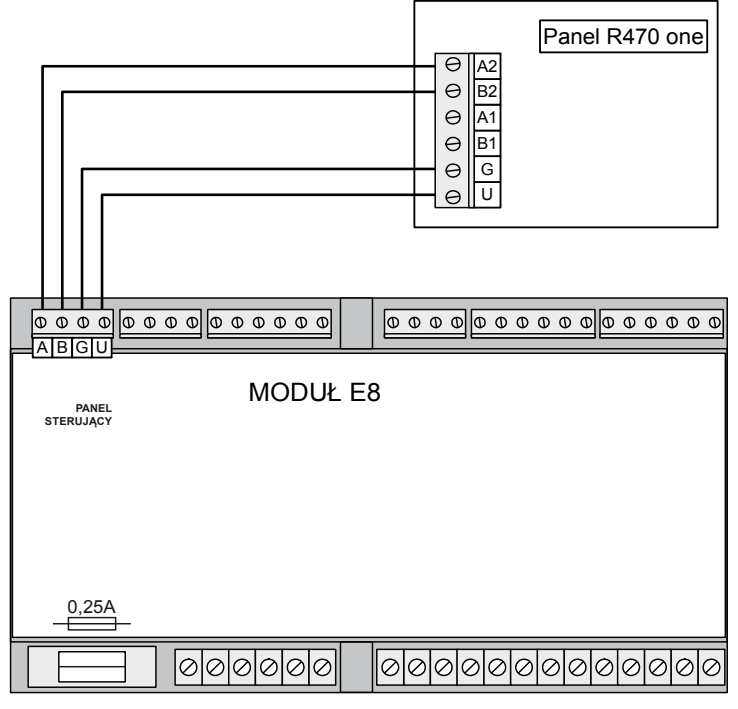

Ilustracja 16: Podłączenie panelu **R470 one**

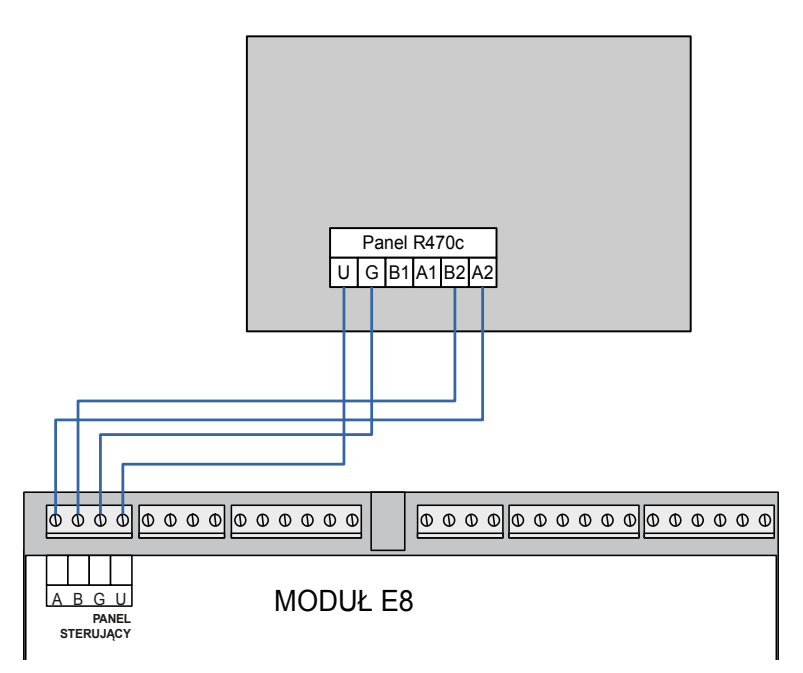

Ilustracja 17: Podłączenie panelu R470c

# **6.7 Panel sterujący R470c**

Panel sterujący przeznaczony jest do zamontowania w obudowie pompy ciepła

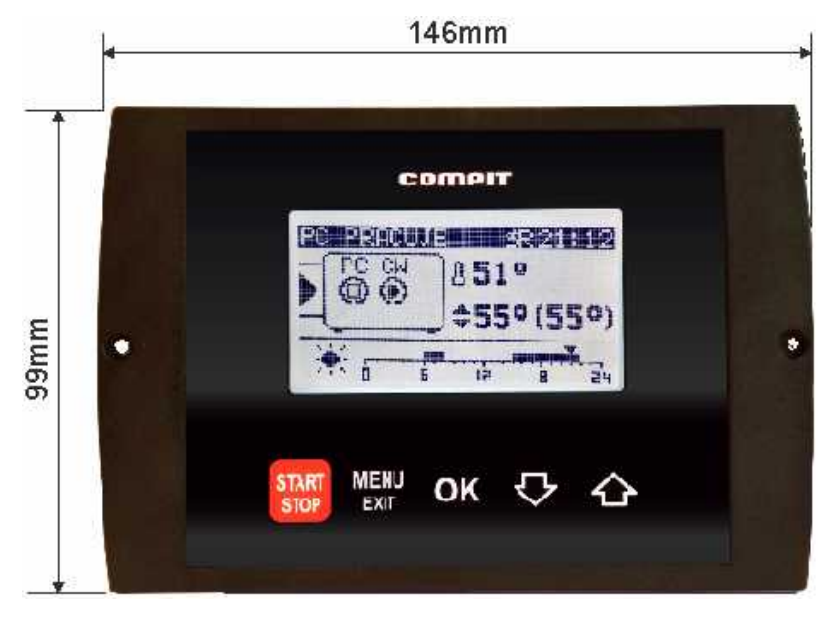

*Rysunek 1: wymiary panelu sterującego regulatora w wersji R470c*

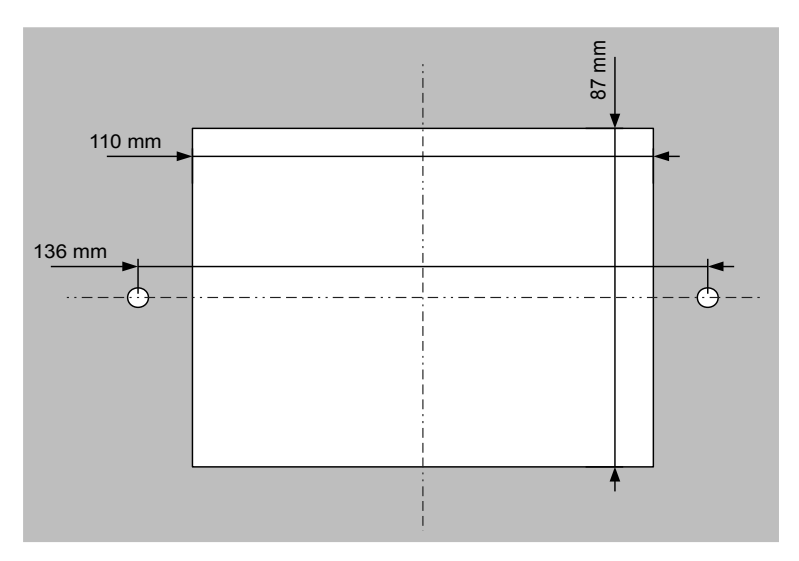

*Rysunek 2: Otwory montażowe panelu R470c*

# **6.8 Panel sterujący R470 one**

Panel sterujący przeznaczony jest do zamontowania na ścianie

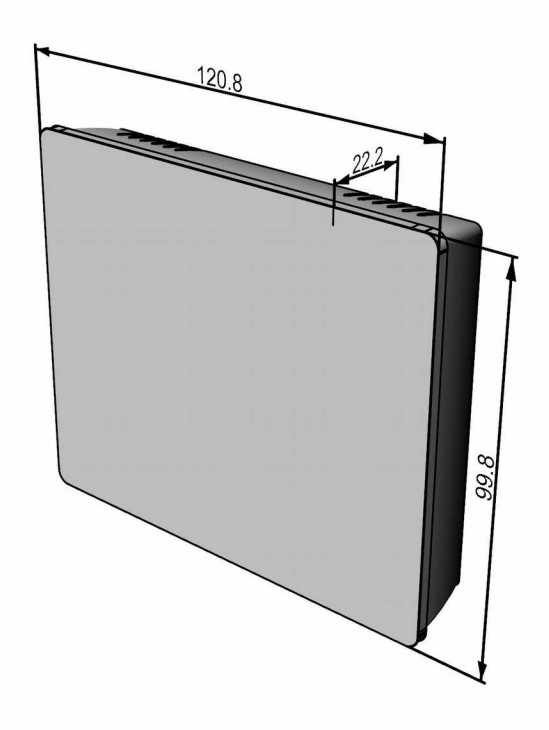

*Rysunek 3: Wymiary panelu sterującego regulatora w wersji R470one (w milimetrach).*

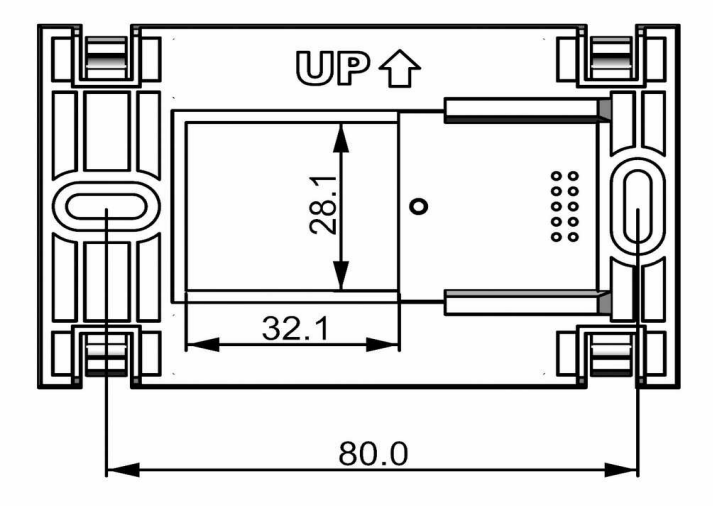

*Rysunek 4: Najważniejsze wymiary płytki montażowej R470 one (w milimetrach).*

# **6.9 Moduł rozszerzający H2**

Moduł rozszerzający H2 służy do sterowania wydajnością wentylatora i sprężarki invertorowej oraz do załączania pompy obiegu chłodzącego i pompy cyrkulacyjnej CWU.

Zaciski A,B modułu H2 łączy się z zaciskami A,B modułu wykonawczego R470 E8. Zaciski tak samo oznaczone łączy się ze sobą A-A, B-B.

#### **6.9.1 Schemat wyprowadzeń**

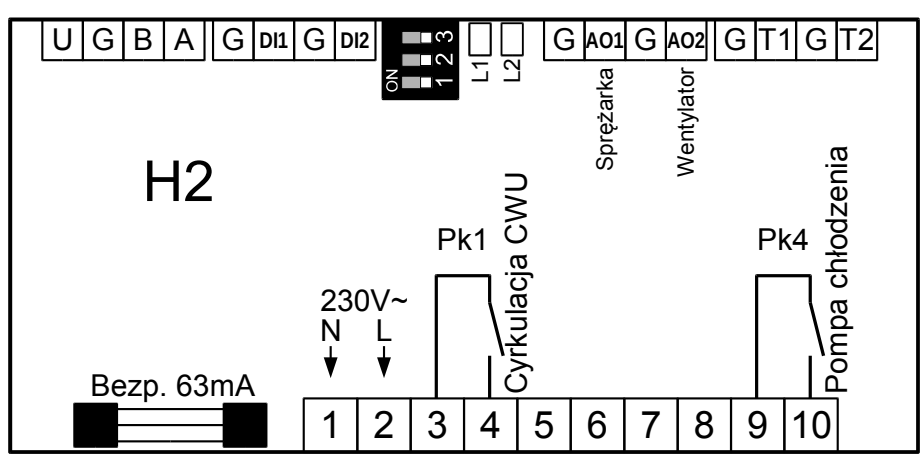

AO1 – wyjście 0-10V do sterowania sprężarką invertorową

A02 – wyjście 0-10V do sterowania went. EC

G – masa wyjść analogowych

#### **6.9.2 Znaczenie kontrolek**

- L1 świeci: tryb chłodzenia
- L2 świeci: jest komunikacja
- L2 mruga: brak komunikacji

# **6.9.3 Konfiguracja**

Wszystkie przełączniki muszą być ustawione w pozycję OFF jak na rysunku obok.

# **6.9.4 Schemat podłączenia pomp**

Na zaciski modułu H2 są wyprowadzone niespolaryzowane styki przekaźników, dlatego pompy należy podłączać wzorując się na poniższym schemacie.

# **6.10 Moduł mieszacza R803BB**

Moduł R803BB steruje napędem mieszacza i pompą Sieć obiegową oraz mierzy temperaturę obiegu grzewczego. Komunikuje się z wybranymi regulatorami za pomocą interfejsu cyfrowego

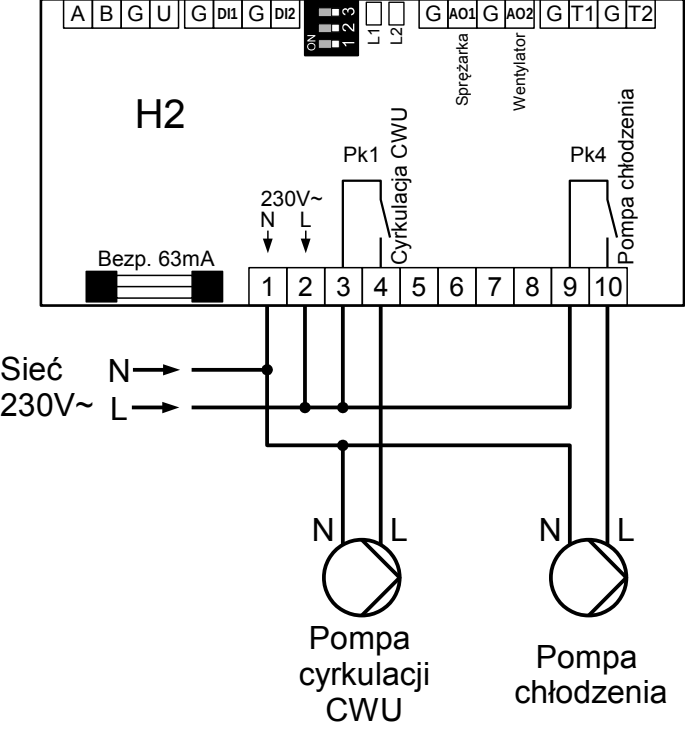

3, 4 - Pk1 przekaźnik cyrkulacji CWU

9, 10 - Pk4 przekaźnik pompy obiegu chłodzenia.

1, 2 – zasilanie 230V, 50Hz

# RS485

w standardzie C14. Steruje pompą cyrkulacyjną CWU według programu zapisanego w regulatorze nadrzędnym.

# **6.10.1 Schemat podłączenia**

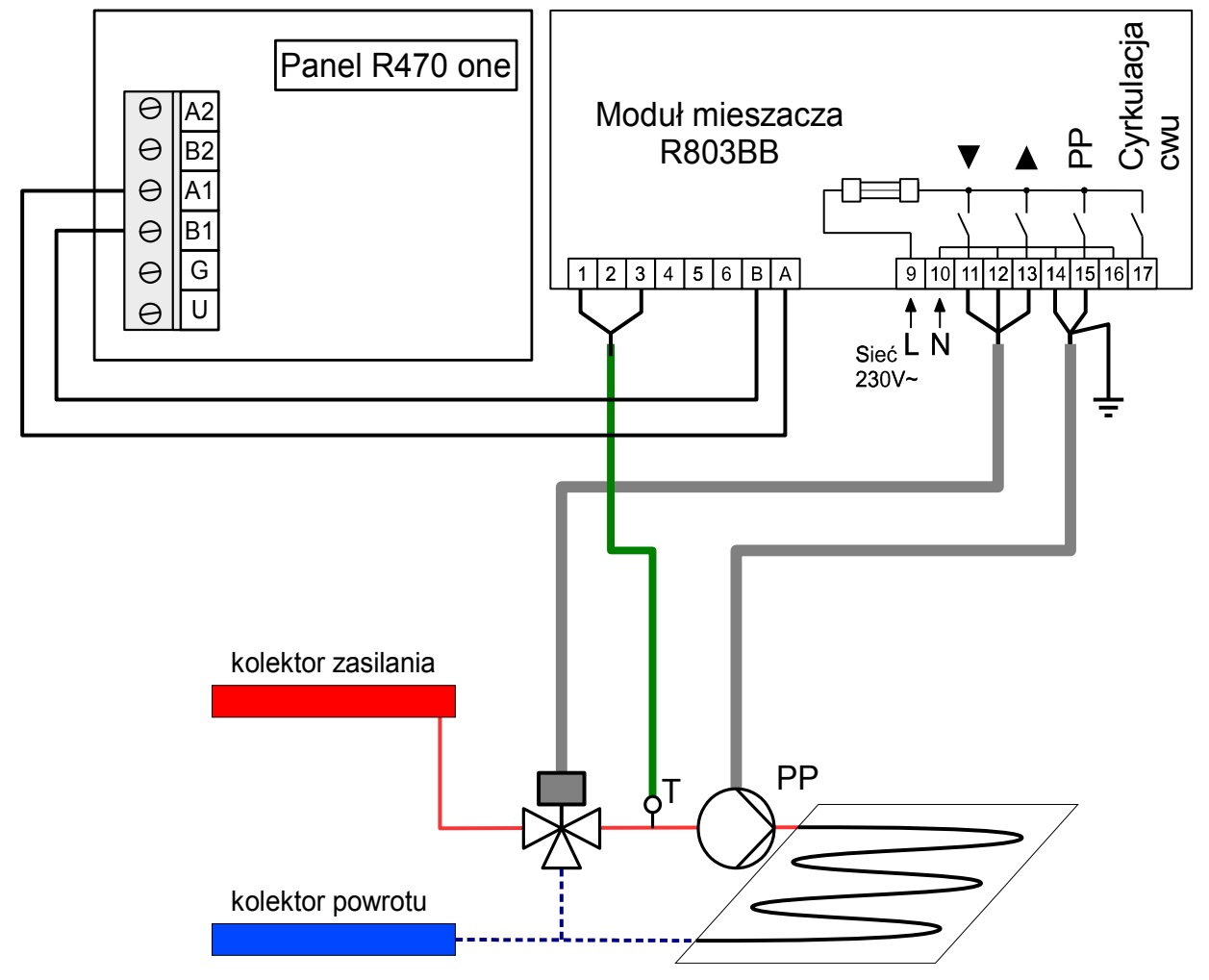

Rysunek 5: Schemat podłączenia modułu R803BB do regulatora R470 one.

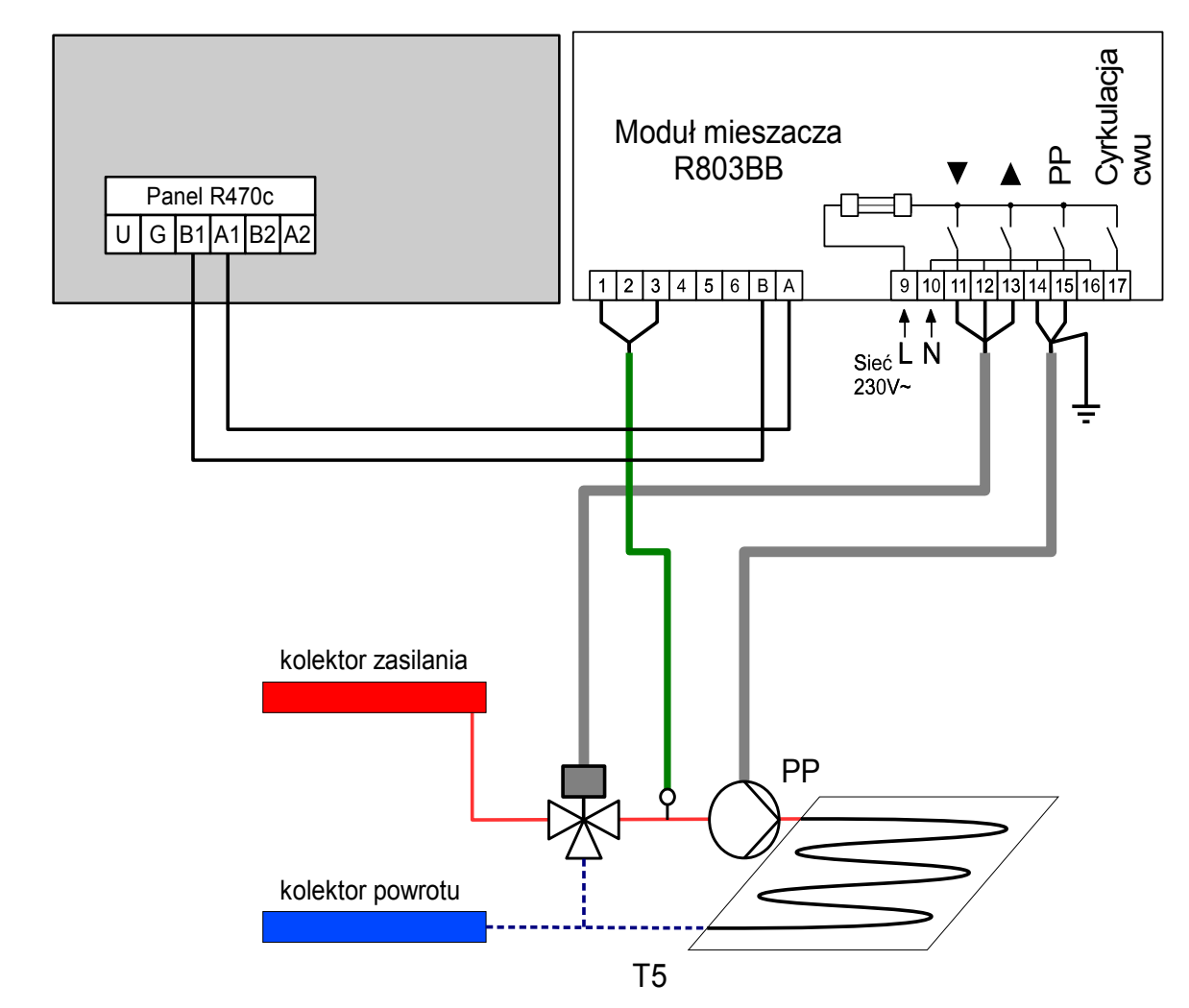

Rysunek 6: Schemat podłączenia modułu R803BB do regulatora R470c

# **6.10.2 Konfiguracja regulatora do współpracy z R803BB**

Po podłączeniu modułu R803BB należy w parametrze

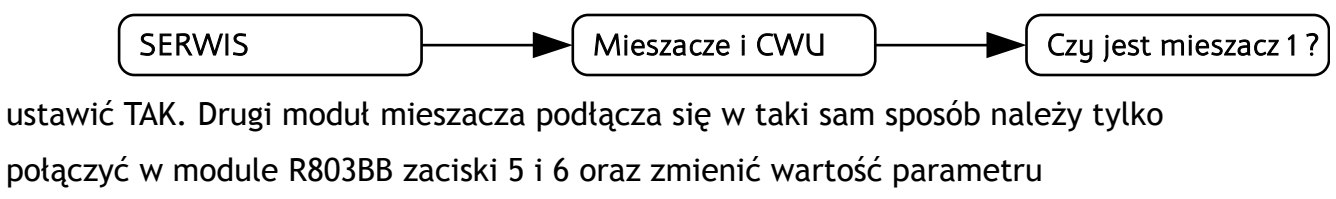

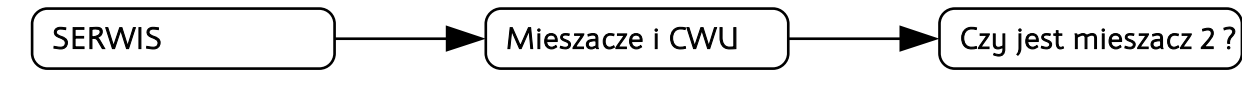

na TAK.

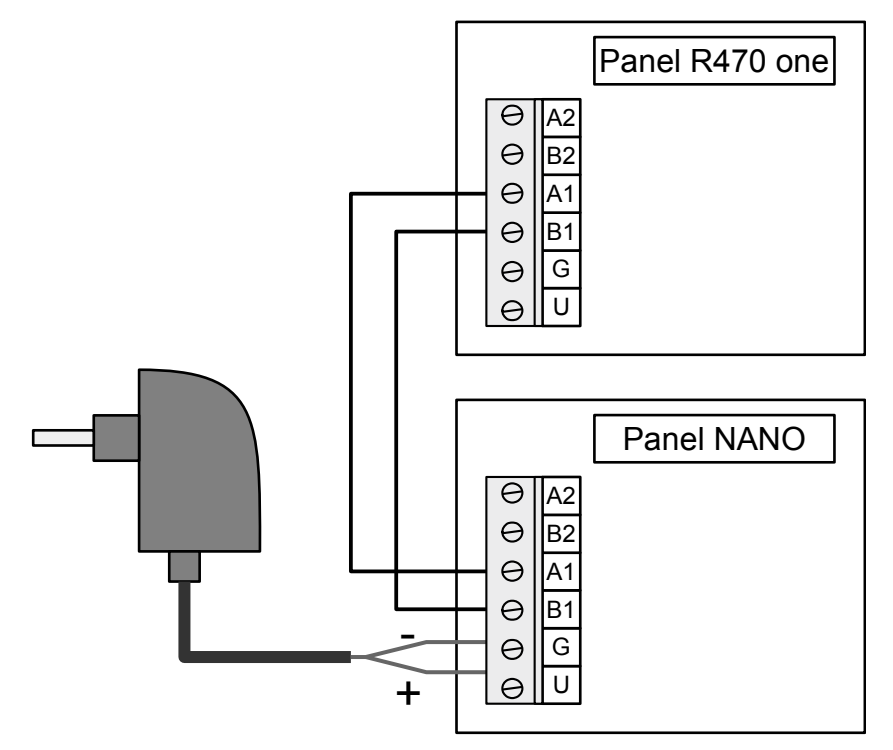

Rysunek 7: Schemat podłączenia termostatu NANO do regulatora R470 one.

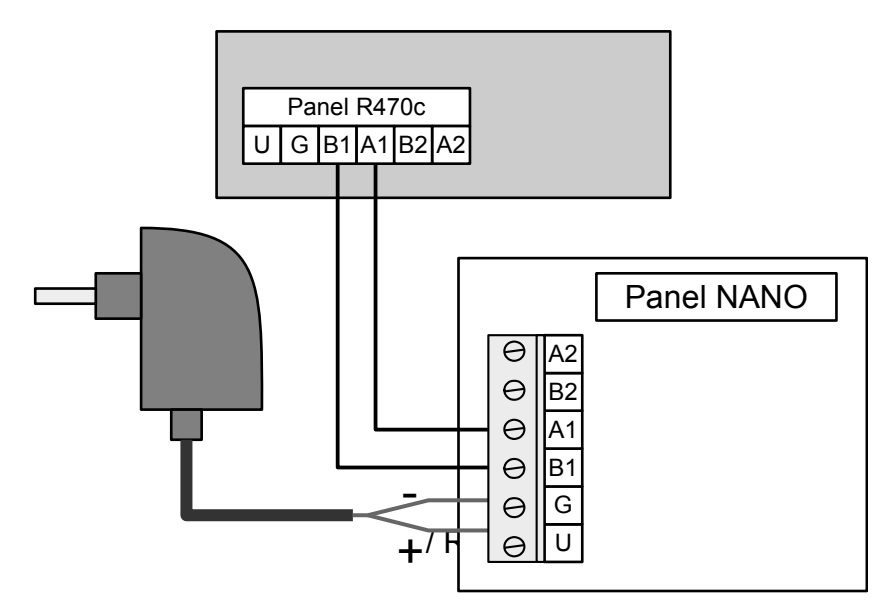

Rysunek 8: Schemat podłączenia termostatu NANO do regulatora R470c.

Regulator R470 przystosowany jest do współpracy z termostatem pokojowym NANO obsługującym protokół C14. Na termostacie można ustawić tygodniowy i dobowy program działania ogrzewania. Dodatkowo NANO umożliwia odczyt temperatur; zewnętrznej, górnego źródła i zasobnika CWU, oraz sygnalizuje pojawienie się stanu alarmowego w regulatorze R470. Łatwa zmiana trybów pracy termostatu pozwala na szybkie dostosowanie pracy obiegu do aktualnych potrzeb użytkownika (praca z zegarem, obniżenie, bez obniżeń, tryb urlopowy).

NANO należy podłączyć za pomocą przewodu 2-żyłowego o przekroju żył od 0,14mm2 do 0,5mm2. Następujące zaciski trzeba połączyć ze sobą: A1-A1, B1-B1 lub A1-A i B1-B. Długość przewodu nie powinna przekraczać 30 m.

Aby wybrany obieg grzewczy współpracował z NANO należy go skonfigurować.

Na przykład dla obiegu bezpośredniego CO należy w parametrze

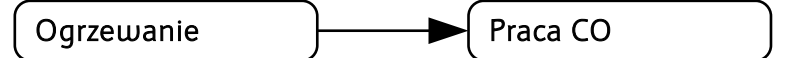

wybrać z którym NANO ma współpracować.

Po podłączeniu termostatu pokojowego NANO numerze 1, nie można edytować godziny i dnia tygodnia na regulatorze R470 ponieważ ustawianie zegara jest przeniesione do NANO.

 **6.12 Połączenie modułów E8, H5 i H2**

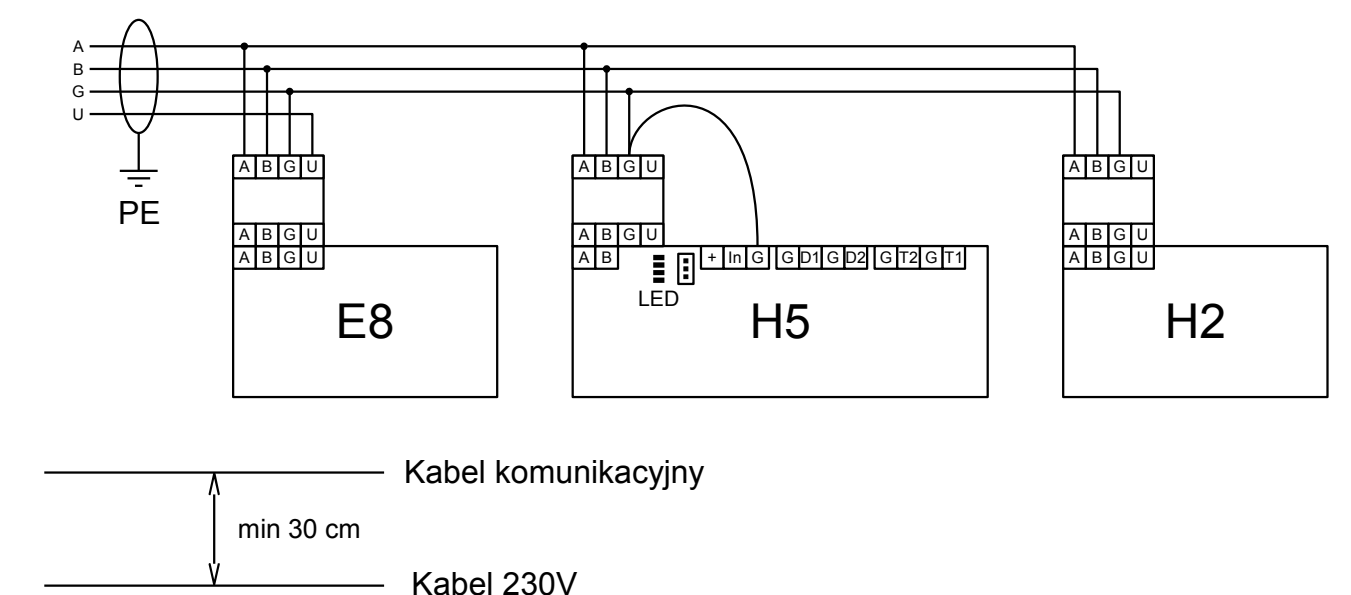

<span id="page-47-0"></span>Rysunek 9: Połączenie modułów E8, H5 i H2.

Moduły E8, H5 i H2 należy połączyć zgodnie z rysunkiem [9.](#page-47-0) Połączenie z panelem sterującym należy wykonać kablem ekranowanym. Ekran należy przyłączyć do uziemienia. Moduły podłączyć do przewodu z przez specjalne tłumiki. Odległość pomiędzy kablem komunikacyjnym a kablami 230V musi wynosić minimum 30cm.

# **6.13 Połączenie modułów E18 i H5**

Schemat poniżej: zalecany schemat połączeń zasilania i komunikacji modułu E18.1 z panelami i modułem H5 zaworu rozprężnego

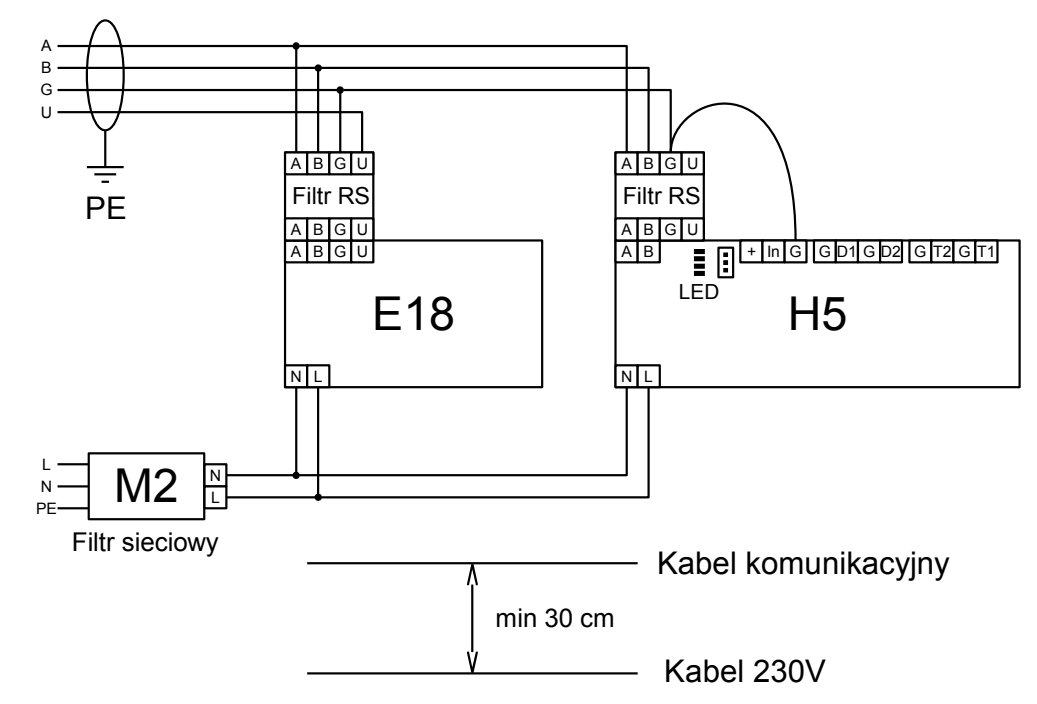

 **6.14 Połączenie modułów E28 i H5.2**

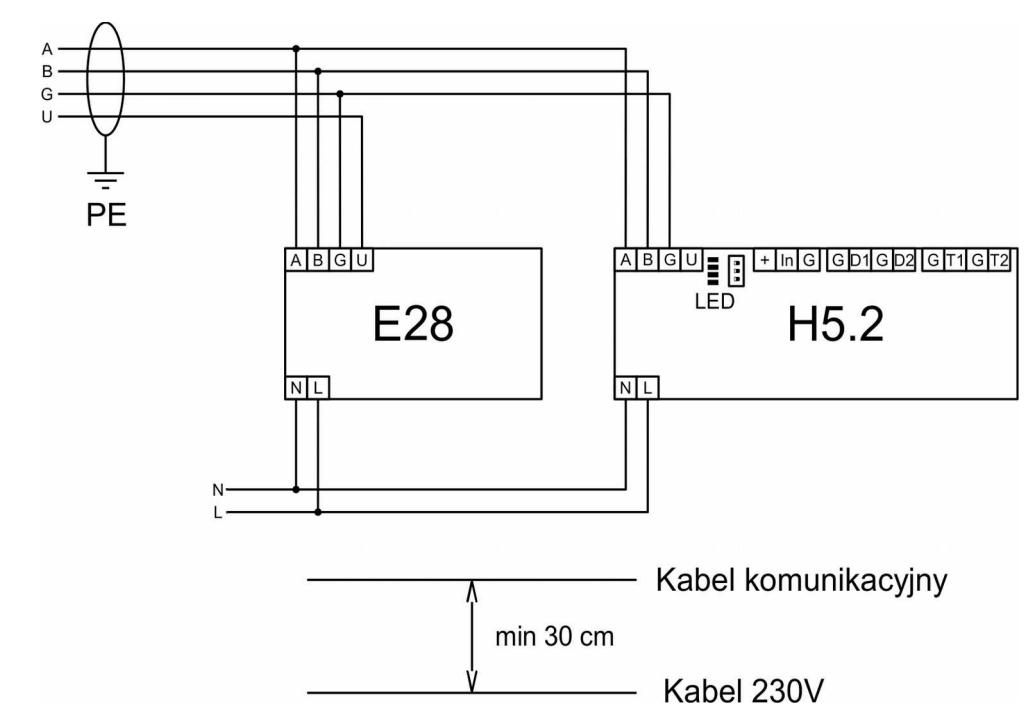

# **7 Łączenie regulatorów w sieć**

Regulator R470 obsługuje protokół C14, dzięki czemu może współpracować z kilkoma modułami NANO jednocześnie. Moduł NANO umożliwia odczyt temperatury kotła, zasobnika CWU i mieszacza oraz pozwala nastawiać temperaturę zadaną kotła i mieszacza. Unikalna cechą NANO jest funkcja jednokrotnego wymuszenia podgrzania zasobnika CWU do temperatury komfortowej.

Pozwala pogodzić ekonomiczną pracę CWU przy temperaturze obniżonej z komfortem uzyskania ciepłej wody na żądanie. Na termostacie można ustawić tygodniowy i dobowy program działania ogrzewania. NANO sygnalizuje pojawienie się stanu alarmowego w regulatorze R470. Łatwa zmiana trybów pracy termostatu, pozwala na szybkie dostosowanie pracy obiegu do aktualnych potrzeb użytkownika (praca z zegarem, praca ze stałą temperaturą, tryb urlopowy).

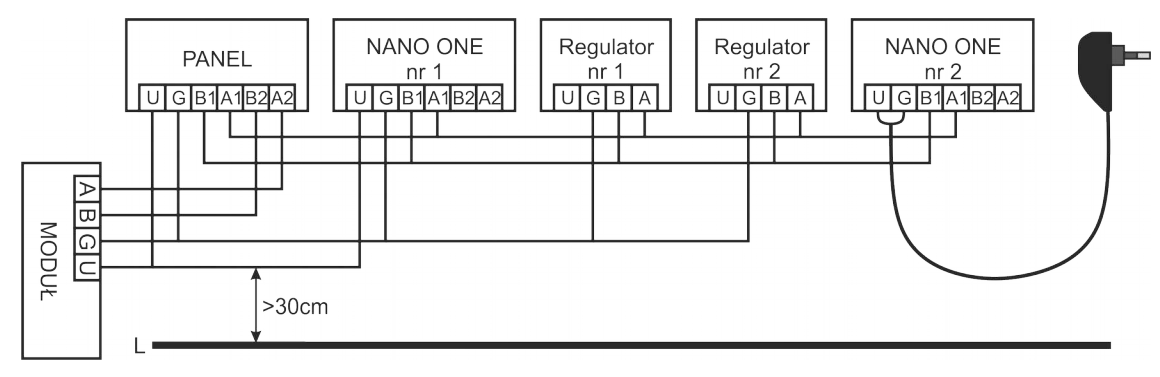

Rysunek 10: Przykładowe połączenie w sieć C14

NANO należy podłączyć za pomocą przewodu 4-żyłowego o przekroju żył minimum 0,5mm2 zgodnie z powyższym schematem. Minimalna odległość między przewodami łączącymi panel z modułem oraz innymi urządzeniami podłączonymi w sieci C14 a równolegle biegnącymi przewodami pod napięciem wynosi co najmniej 30 cm. Mniejsza odległość może powodować zakłócenia komunikacji lub uszkodzenie urządzenia.

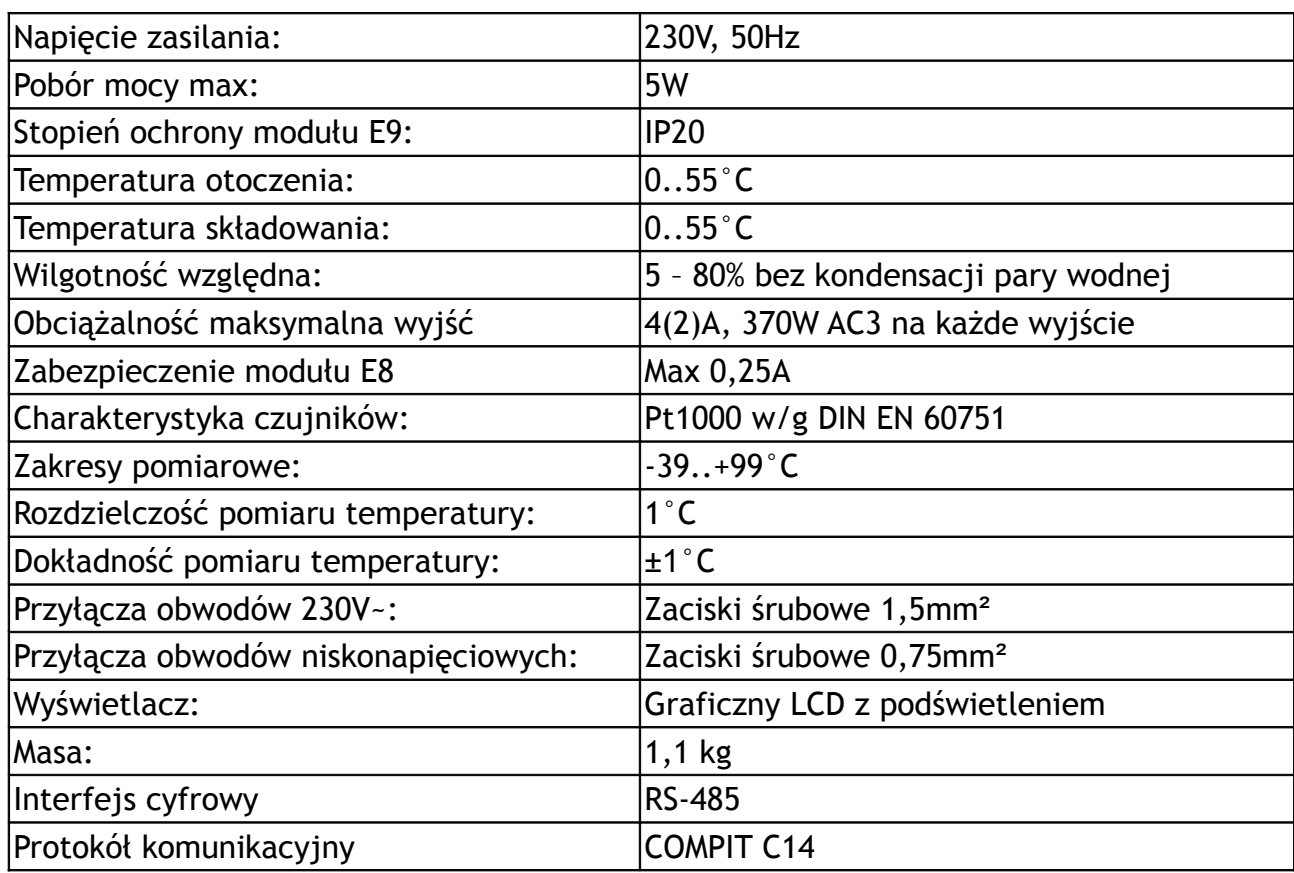

# **8 Dane techniczne**

**Kody dostępu:**

KOD SERWISOWY: 299

KOD TESTOWY: 5511

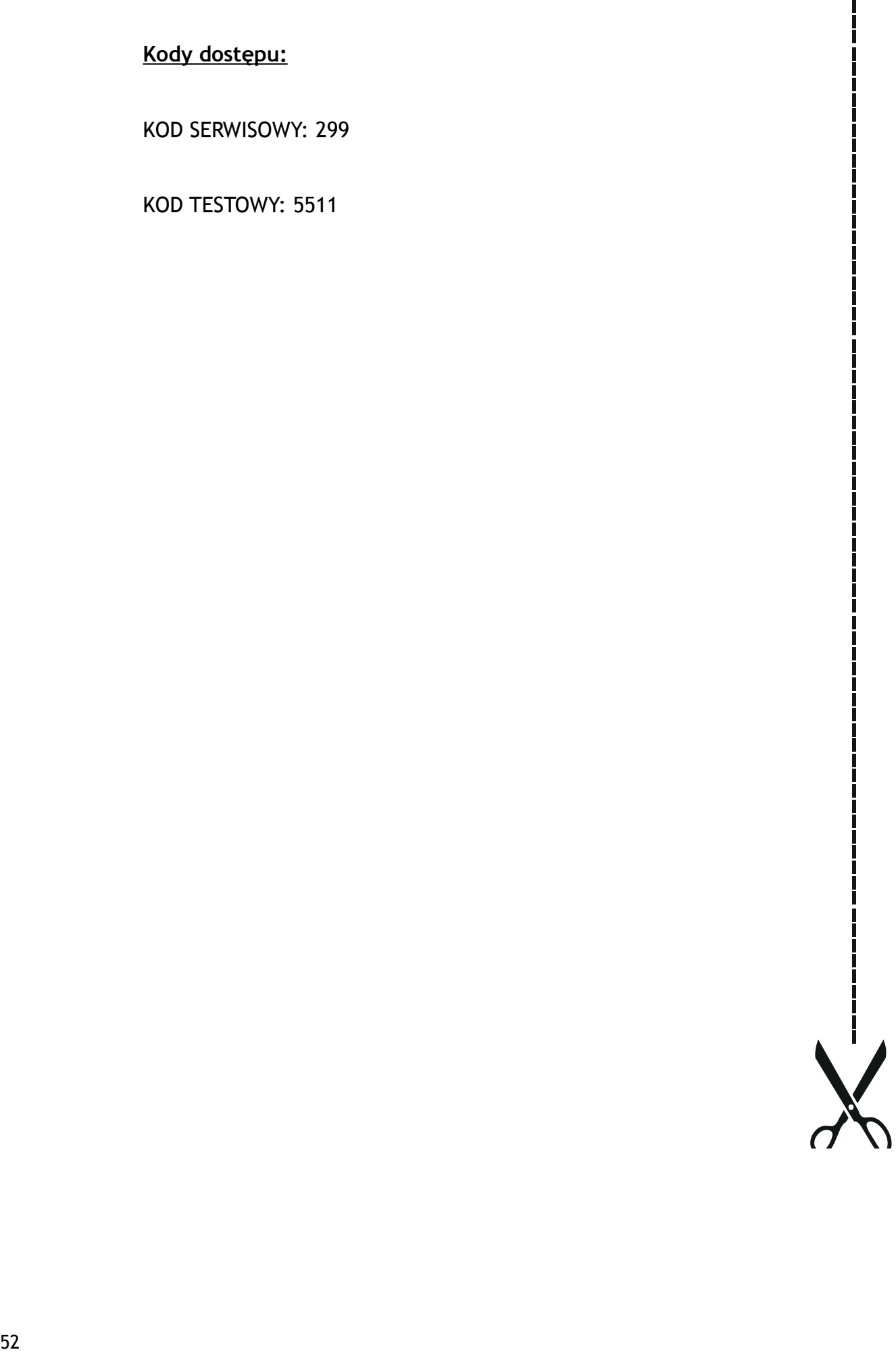